# **ducto**

#### **Configuration via web interface**

Product management, June 22

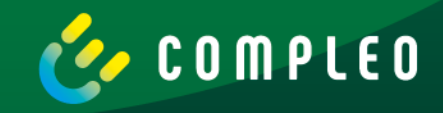

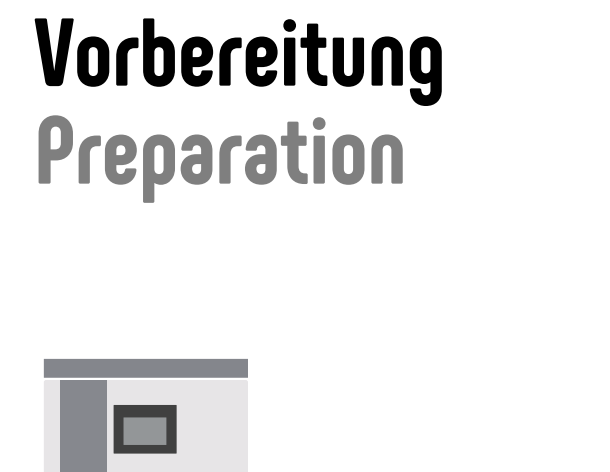

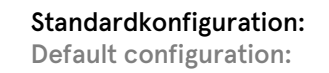

- ✓ Maximalstrom Maximum current
- ✓ ChargeForFree (offline)
- ✓ Statische IP-Adresse Static IP address
- ✓ Individuelles Passwort Individual password

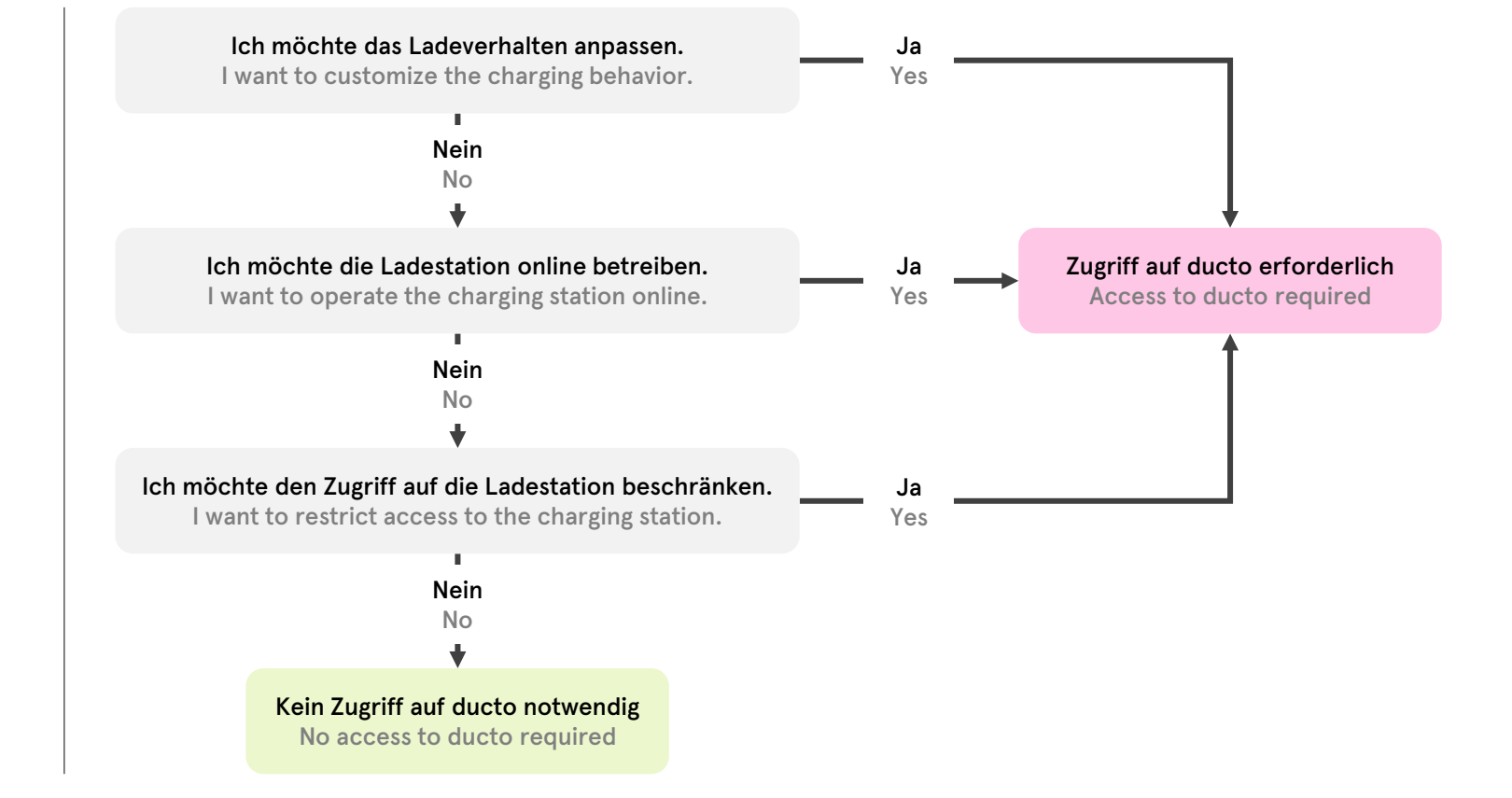

## **Übersicht Overview**

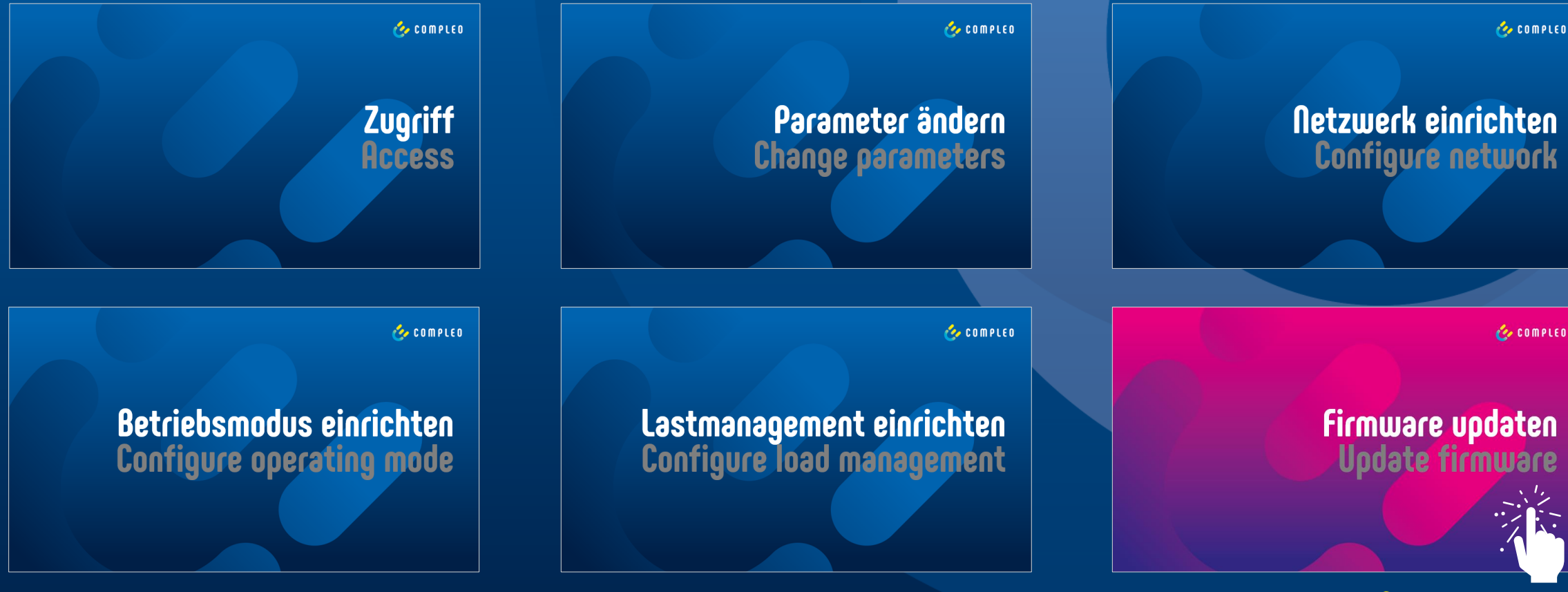

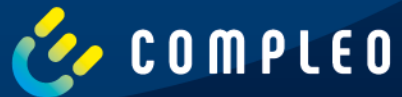

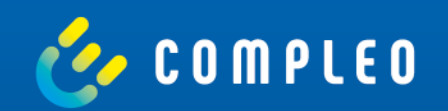

# **Zugriff Access**

#### **Vorbereitung Preparation**

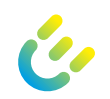

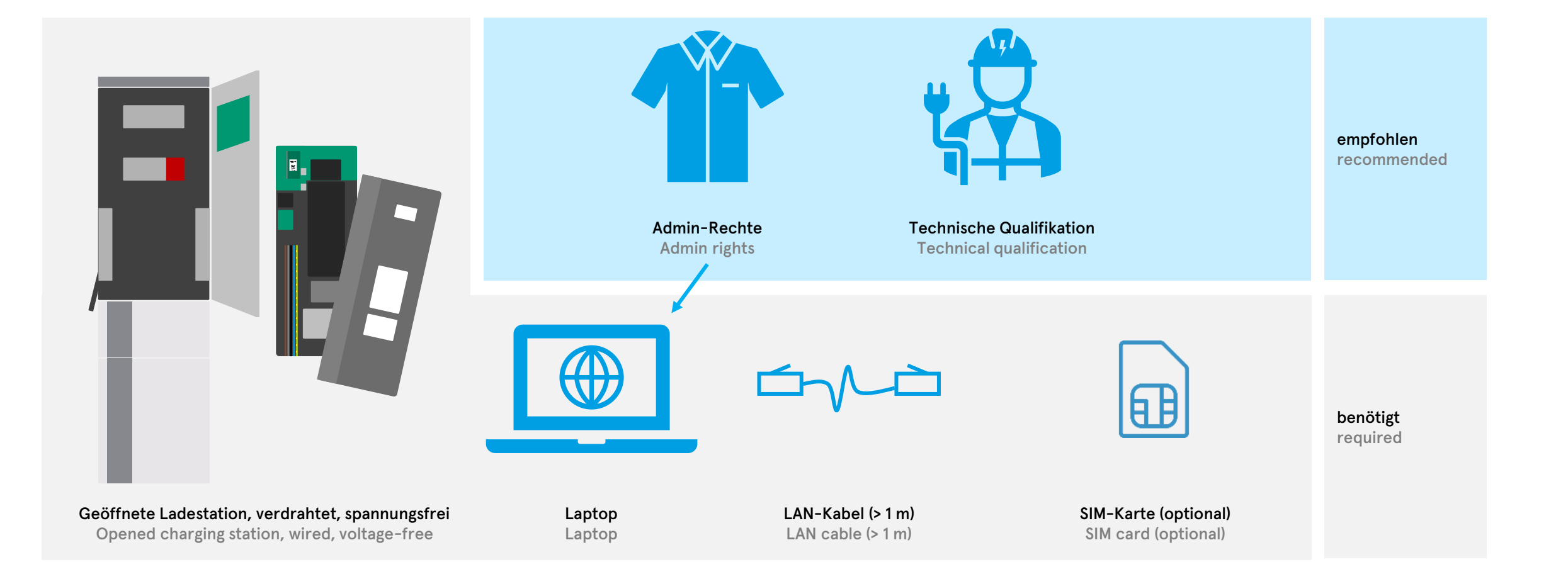

#### Compleo ducto – Firmware 6.5

#### 02.06.2022

6

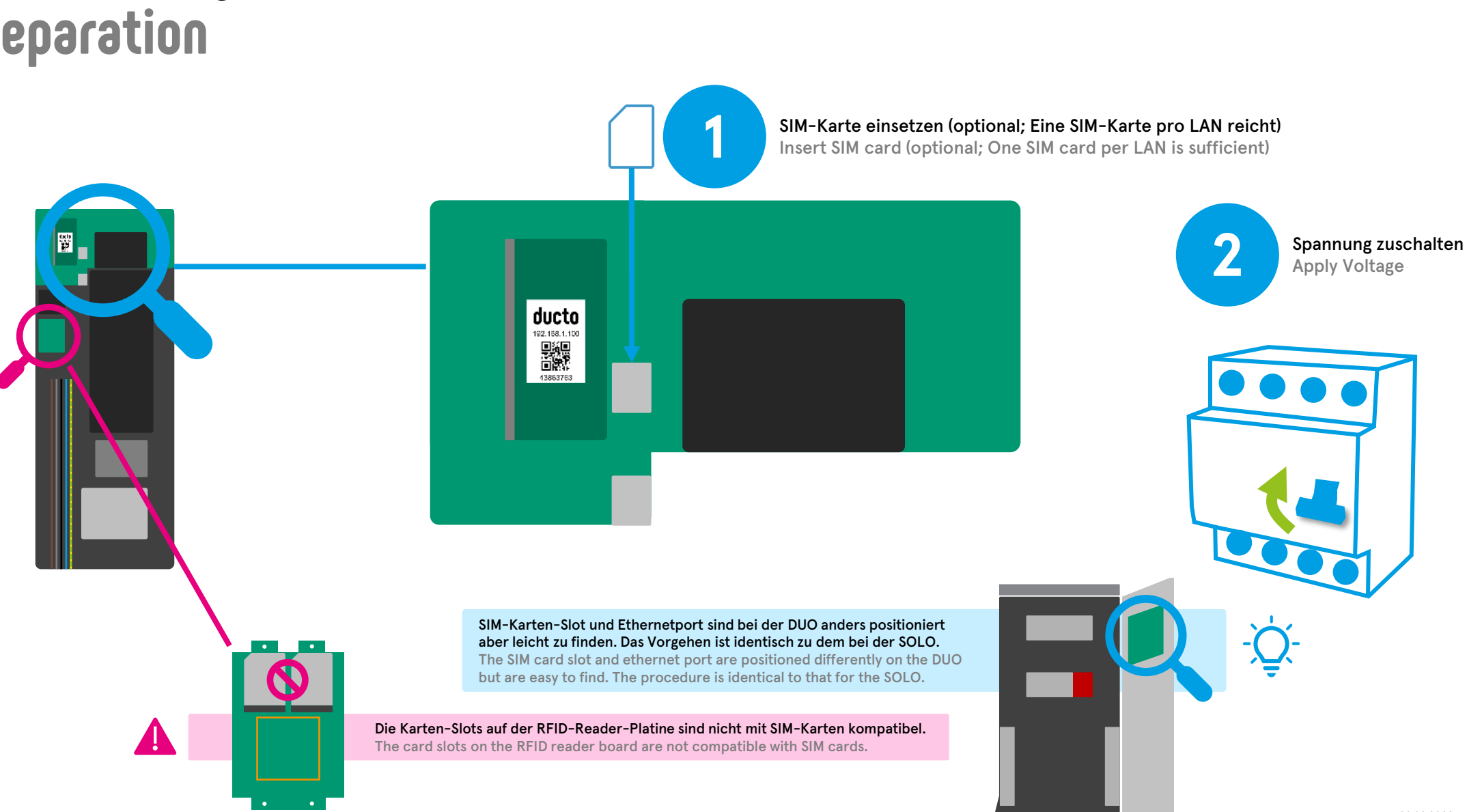

## **Vorbereitung Preparation**

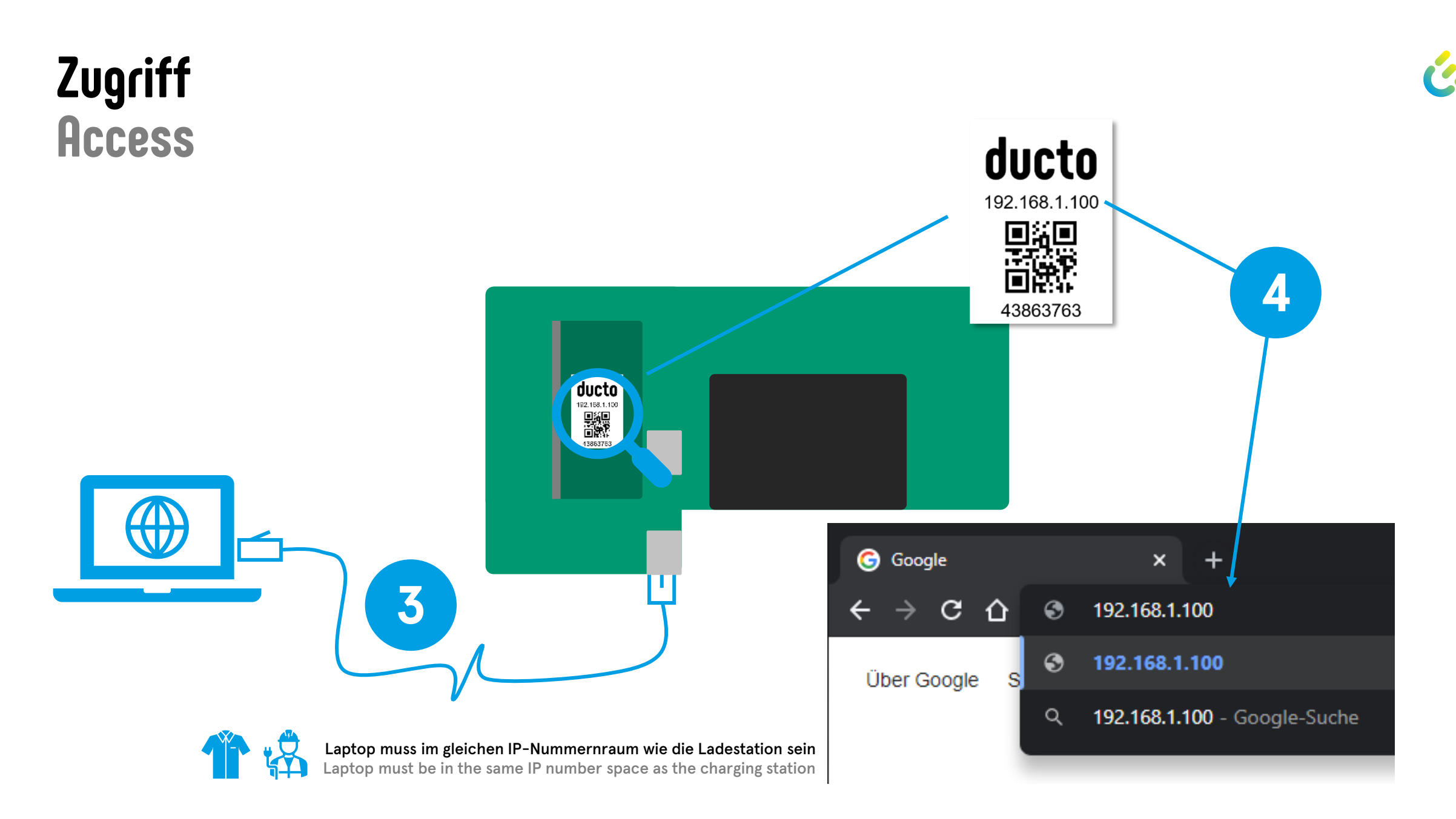

### **Zugriff Access**

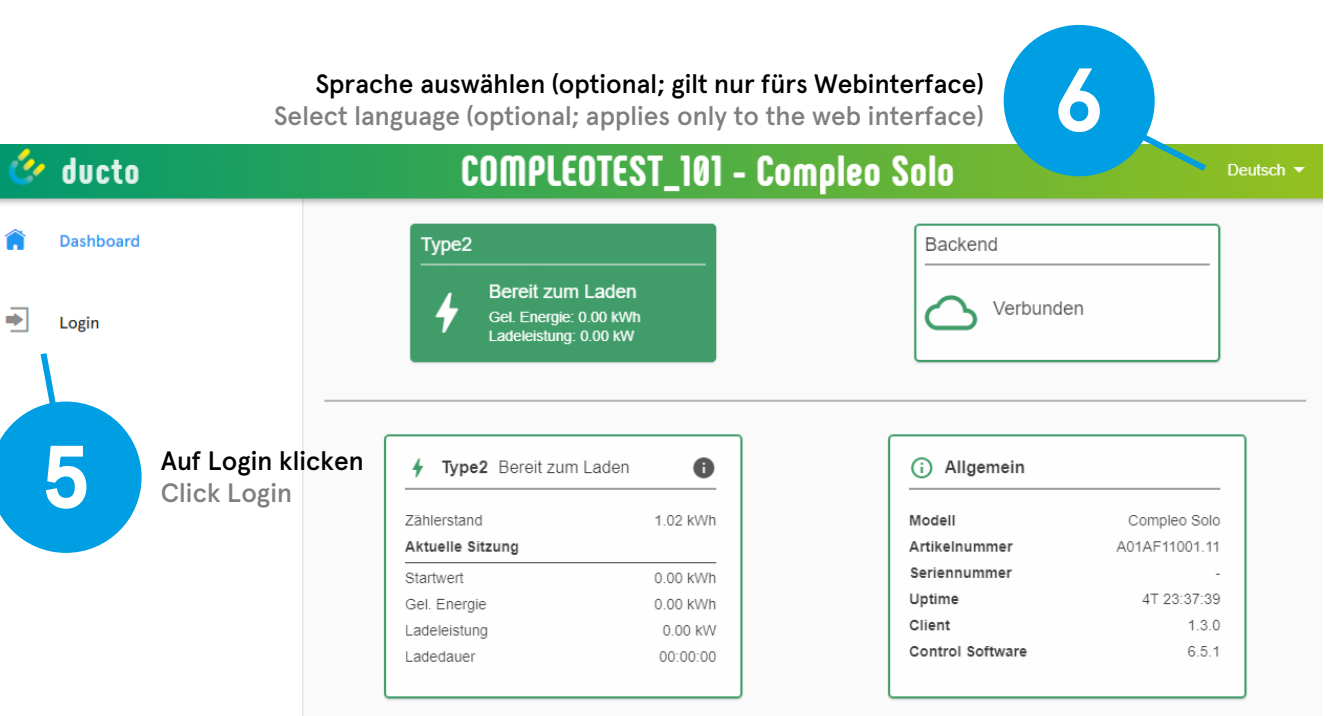

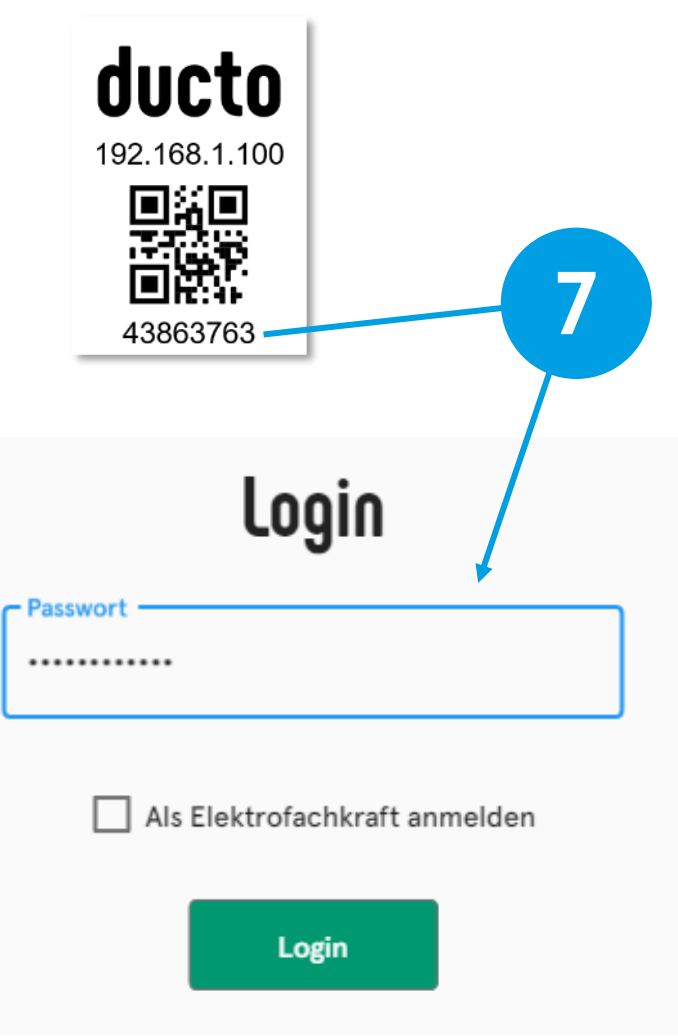

#### Compleo ducto – Firmware 6.5

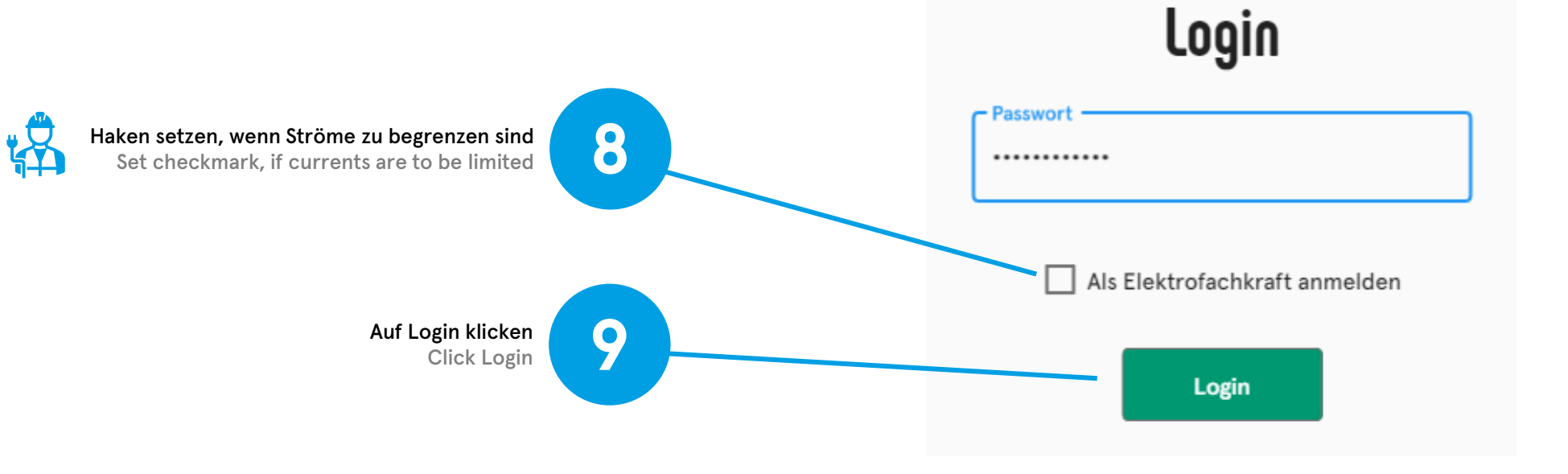

## **Zugriff Access**

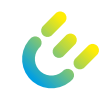

### **Zugriff Access**

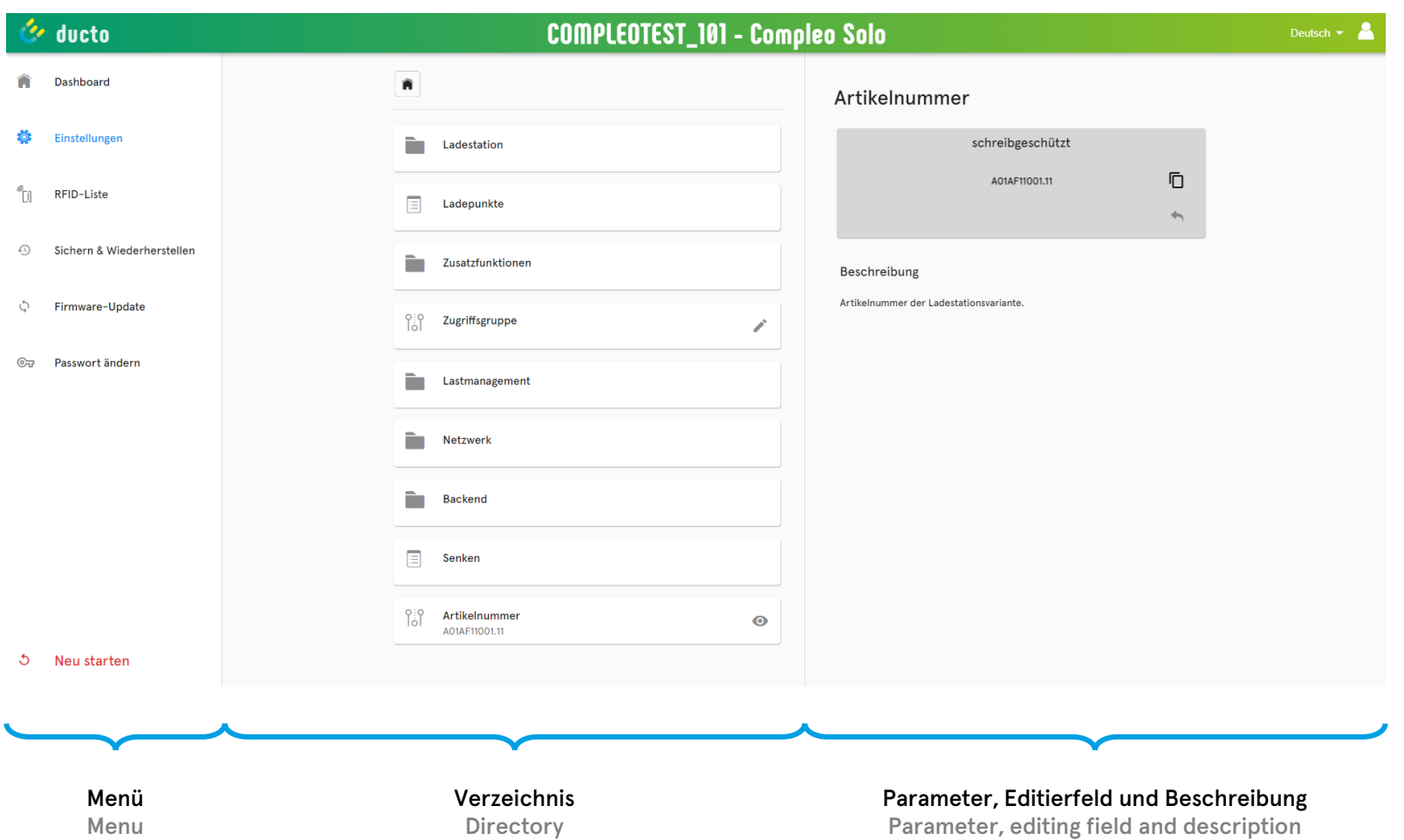

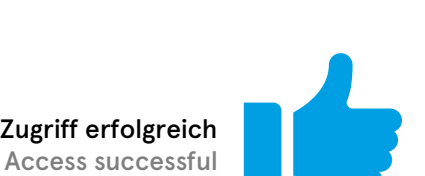

r<sup>e</sup>

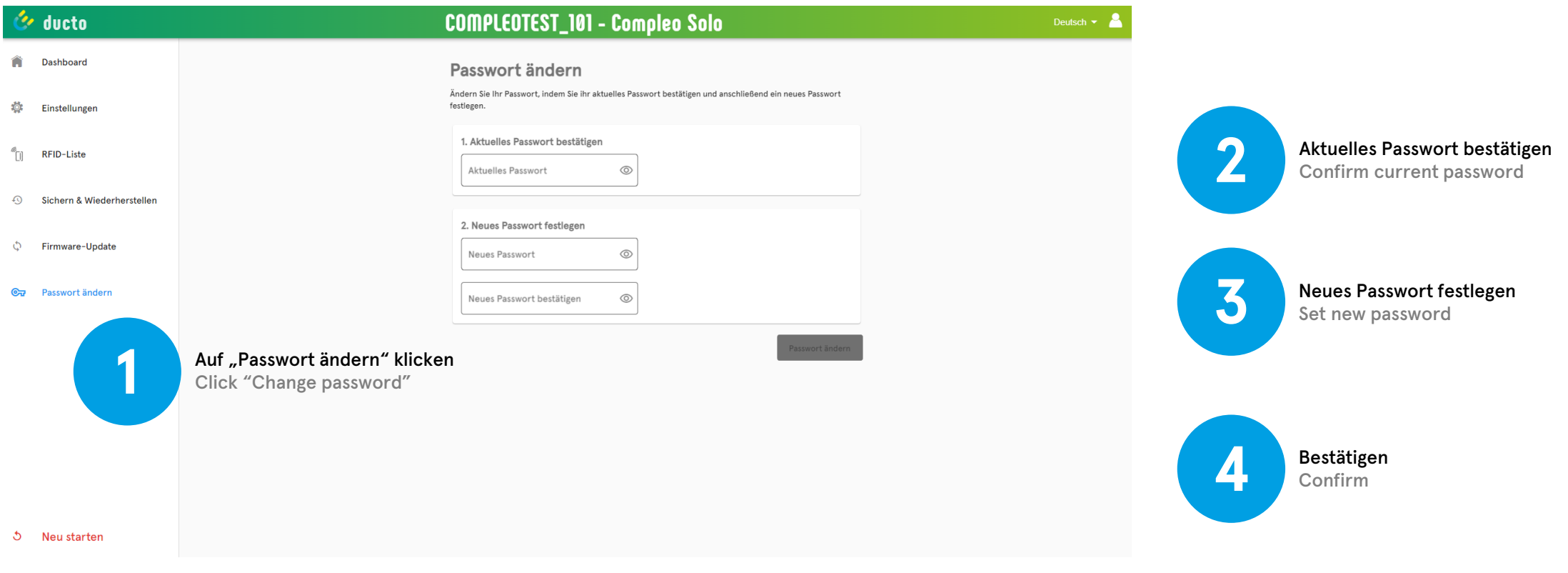

Es wird empfohlen, das initiale Passwort bei der Erstinbetriebnahme zu ändern und dieses ggf. dem Betreiber mitzuteilen. It is recommended to change the initial password during the first commissioning and to inform the operator if necessary.

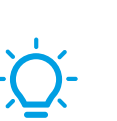

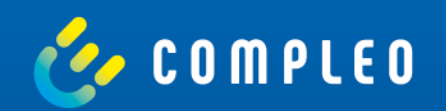

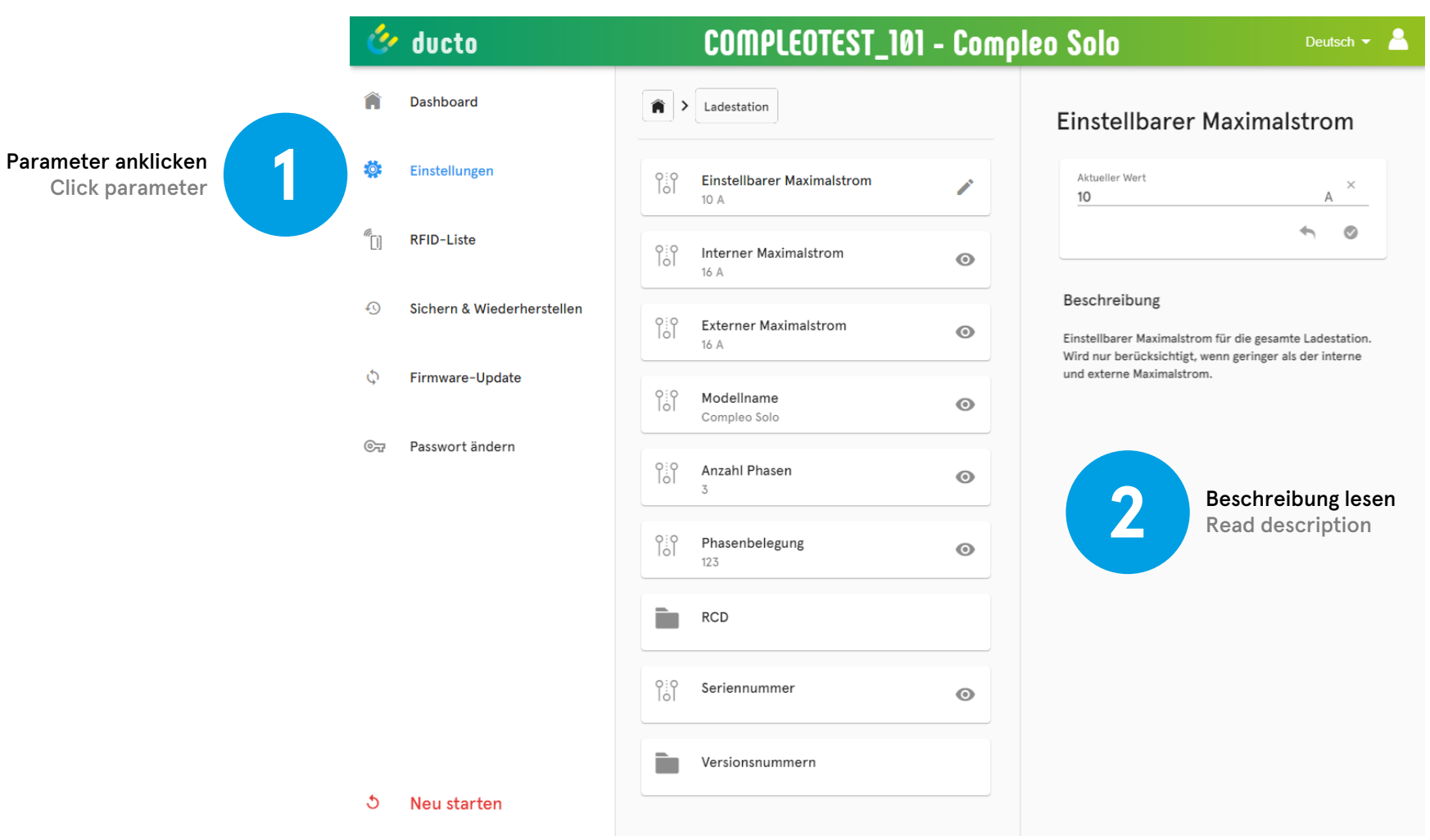

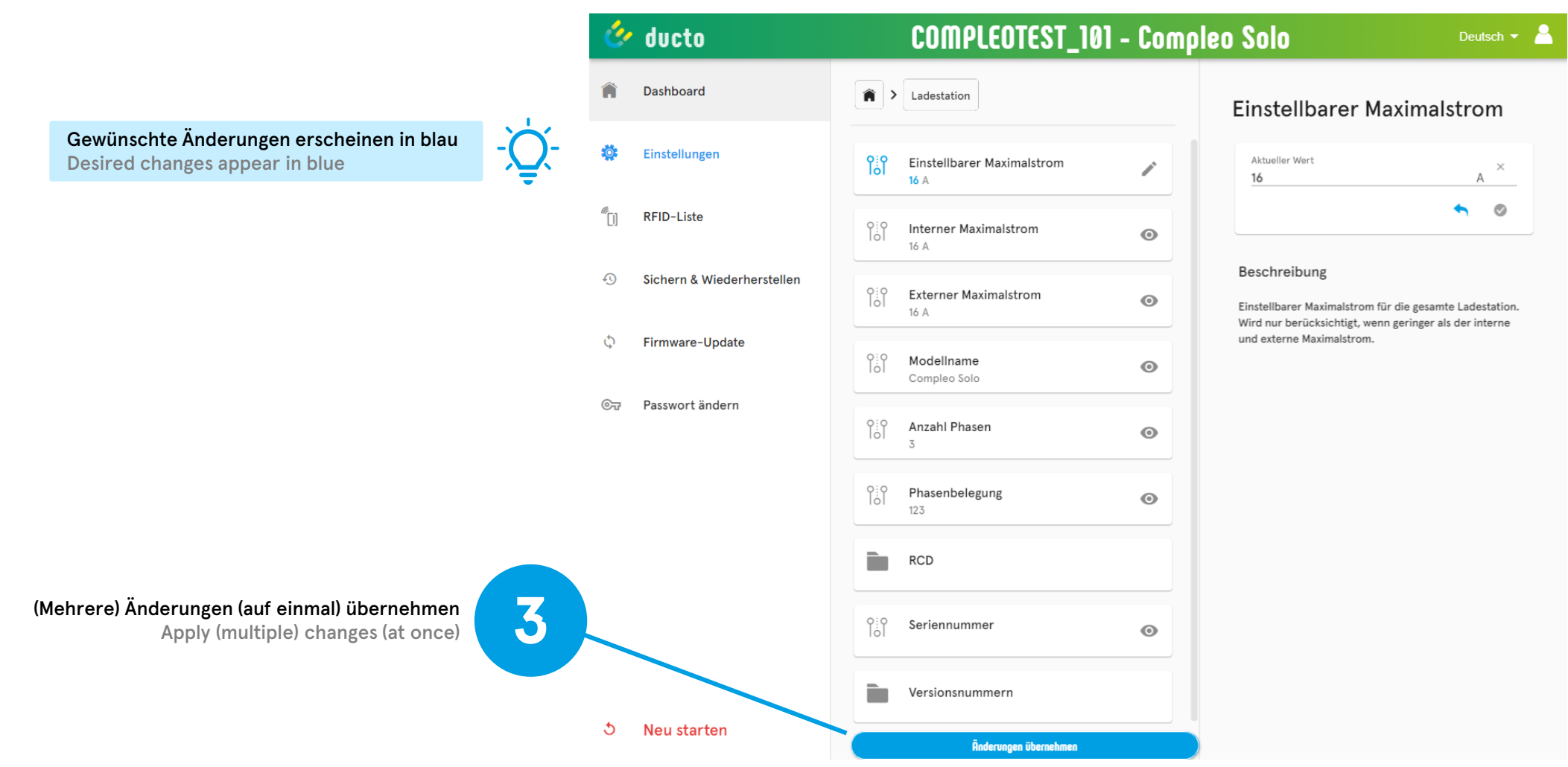

Bei Textfeldern muss die Eingabe mit dem grünen Haken vorgemerkt werden. For text fields, the entry must be marked with the green check mark.

Bei Dropdown-Feldern muss die Eingabe nicht zusätzlich bestätigt werden. For dropdown fields, the input does not need to be confirmed additionally.

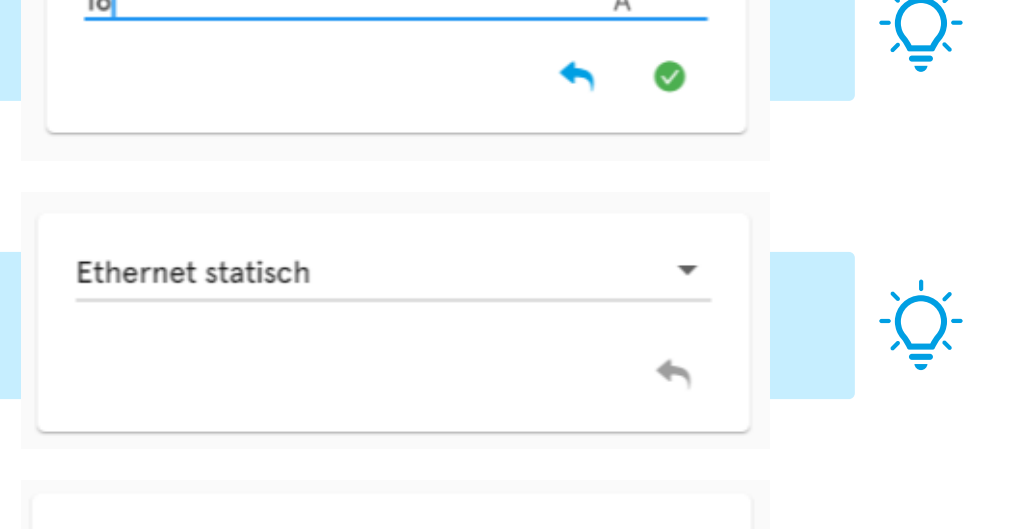

Aus |

An

×

 $\overline{\phantom{m}}$ 

А

**Aktueller Wert** 

16

Bei Boolean-Feldern muss die Eingabe nicht zusätzlich bestätigt werden. For Boolean fields, the input does not have to be confirmed additionally.

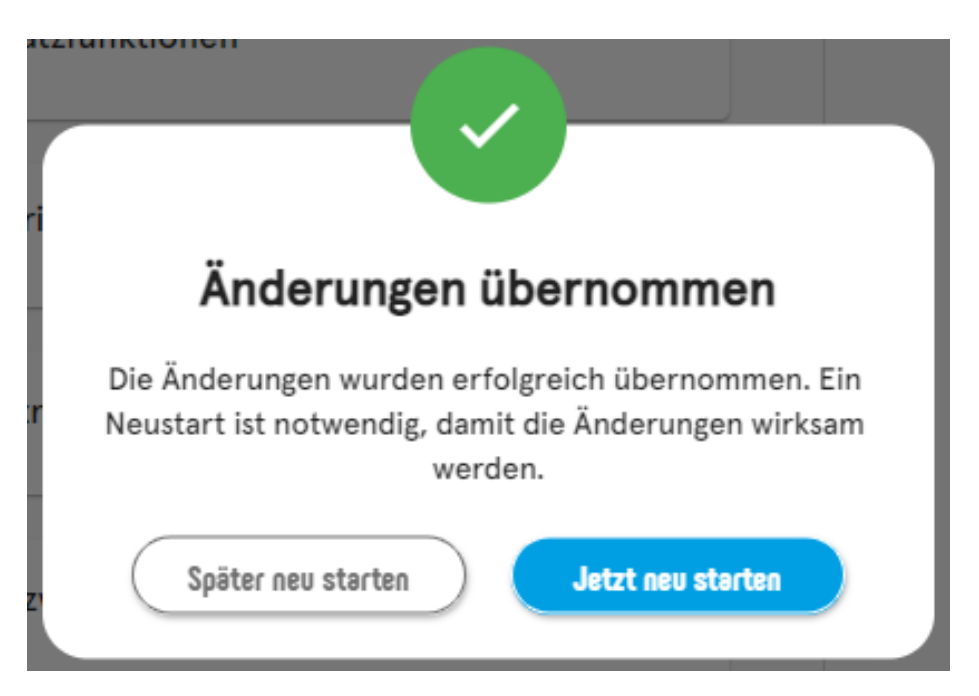

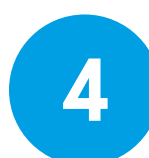

Einen Neustart durchführen (auch später möglich) Perform a restart (also possible later)

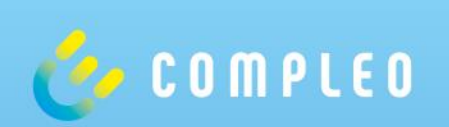

# **Ladestrom einstellen Set Charging Current**

### **Ladestrom einstellen Set charging current**

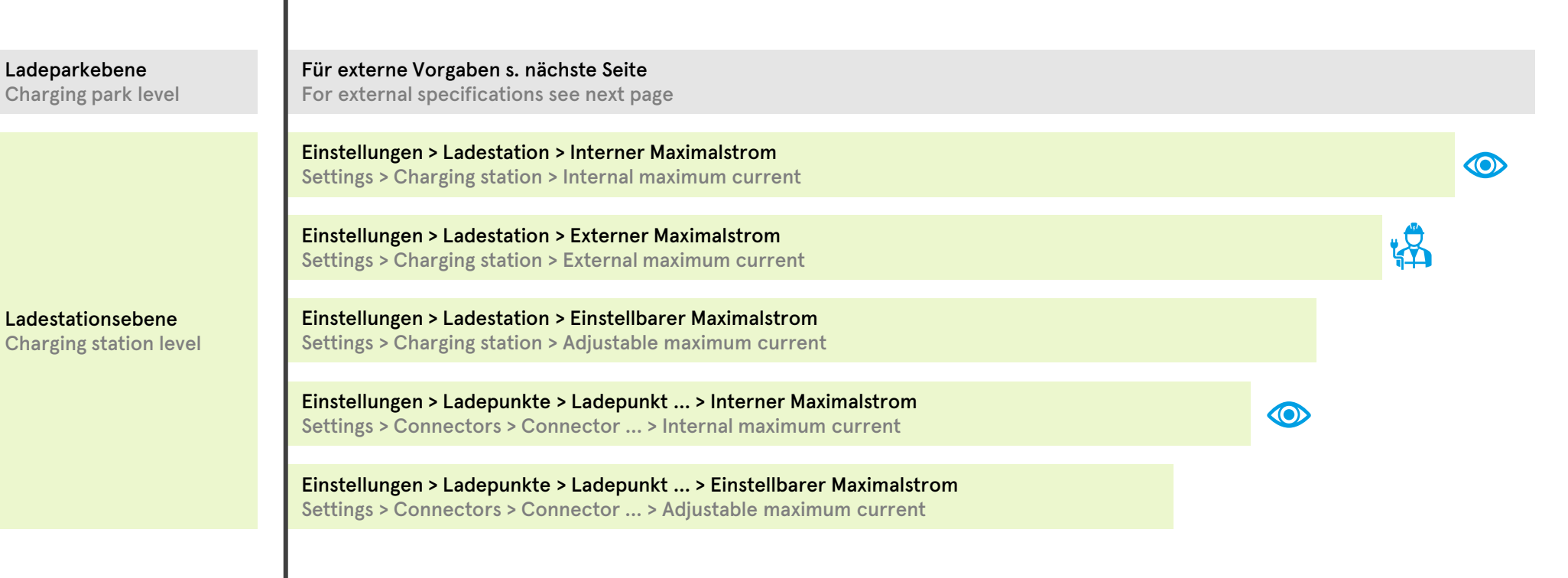

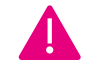

Es wird stets die geringste Stromvorgabe verwendet. The lowest current specification is used always.

Eine externe Vorgabe (s. nächste Seite) kann sowohl den Ladepark als auch den Ladepunkt steuern. An external specification (see next page) can control both the charge park as well as the connector.

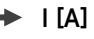

Compleo ducto – Firmware 6.5

## **Ladestrom einstellen Set charging current**

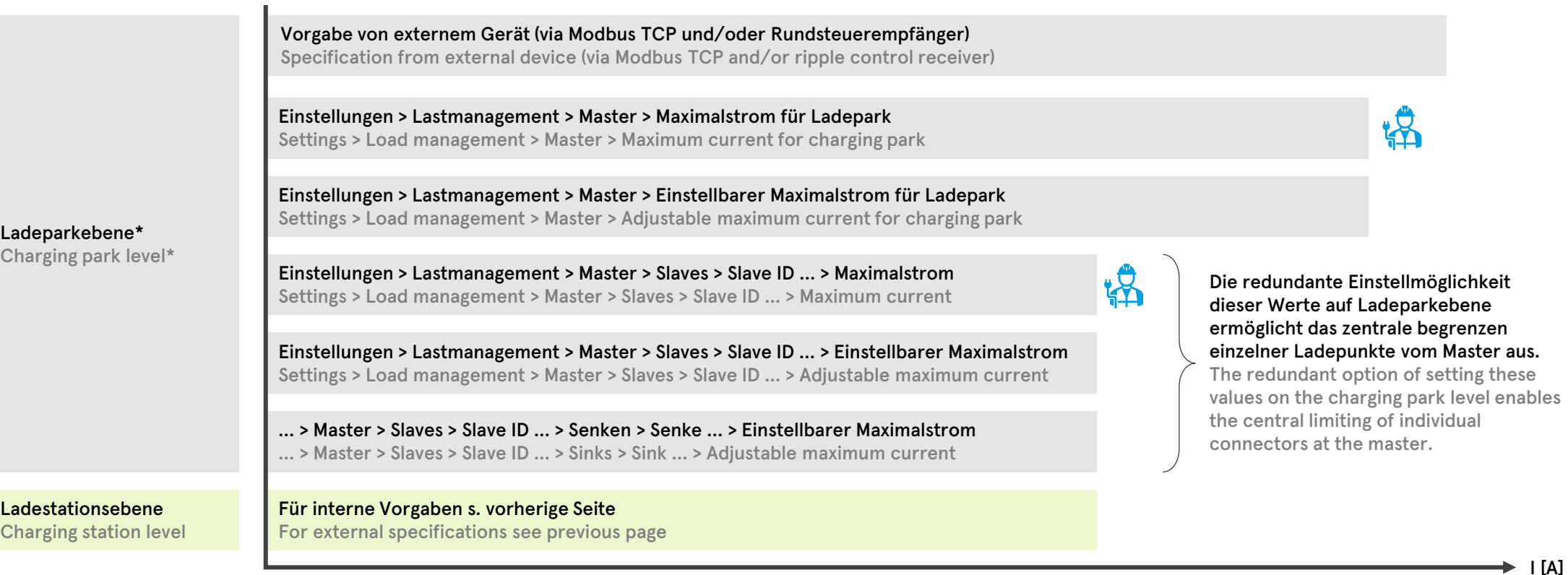

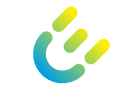

Charging station level

Es wird stets die geringste Stromvorgabe verwendet. The lowest current specification is used always.

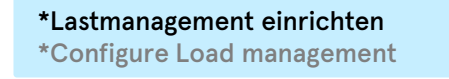

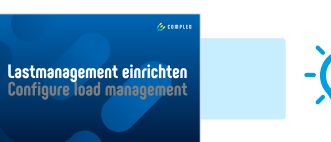

Π.

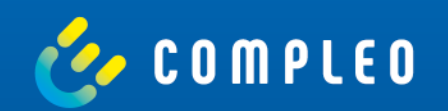

## **Netzwerk einrichten Configure network**

#### **Vorbereitung Preparation**

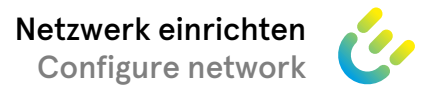

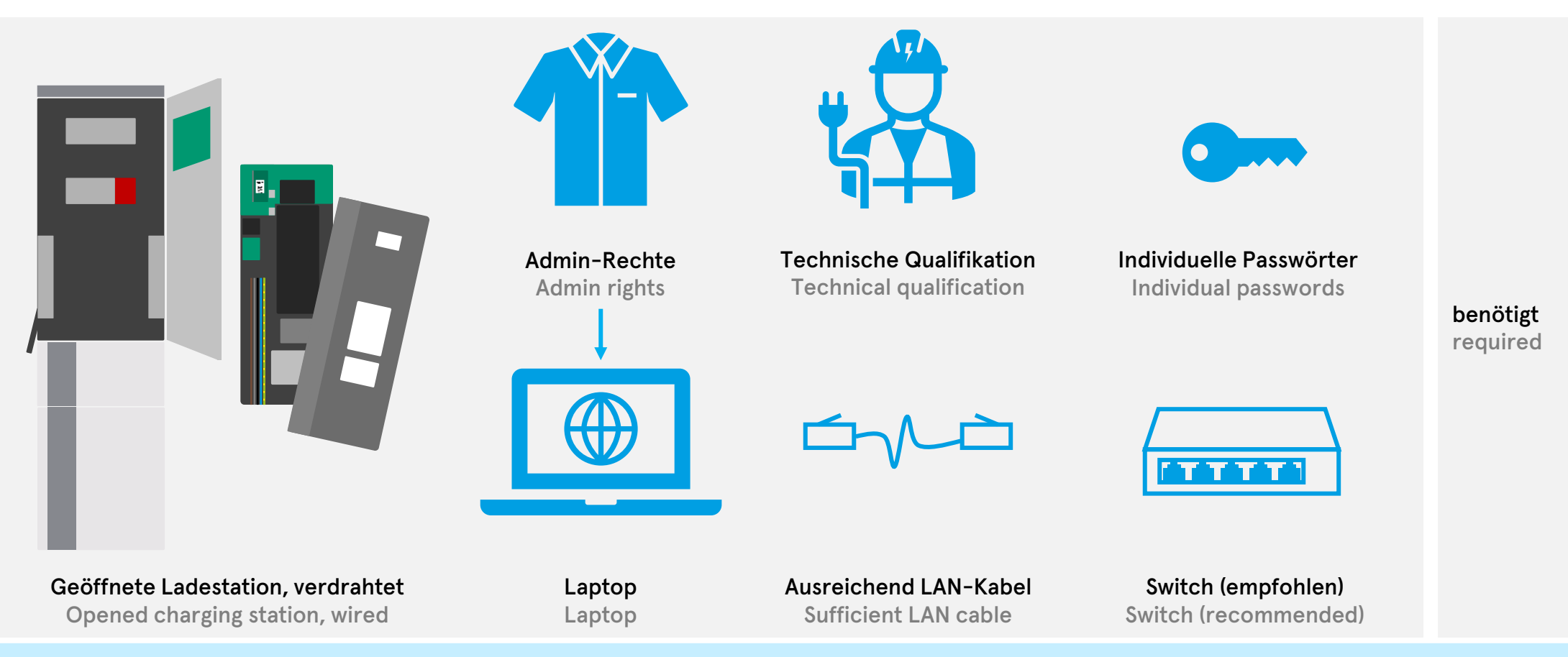

Die Netzwerkeinrichtung ist im Folgenden größtenteils am Beispiel der SOLO beschrieben. Die Einrichtung der DUOs erfolgt analog. The network configuration is described in the following mainly using the SOLO as an example. The DUOs are set up in the same way.

Default: 192.168.1.100/24 Vorher festlegen und Hosts 1 – 254 vergeben

Specify before and assign hosts 1 – 254

## **Netzwerk einrichten Configure network**

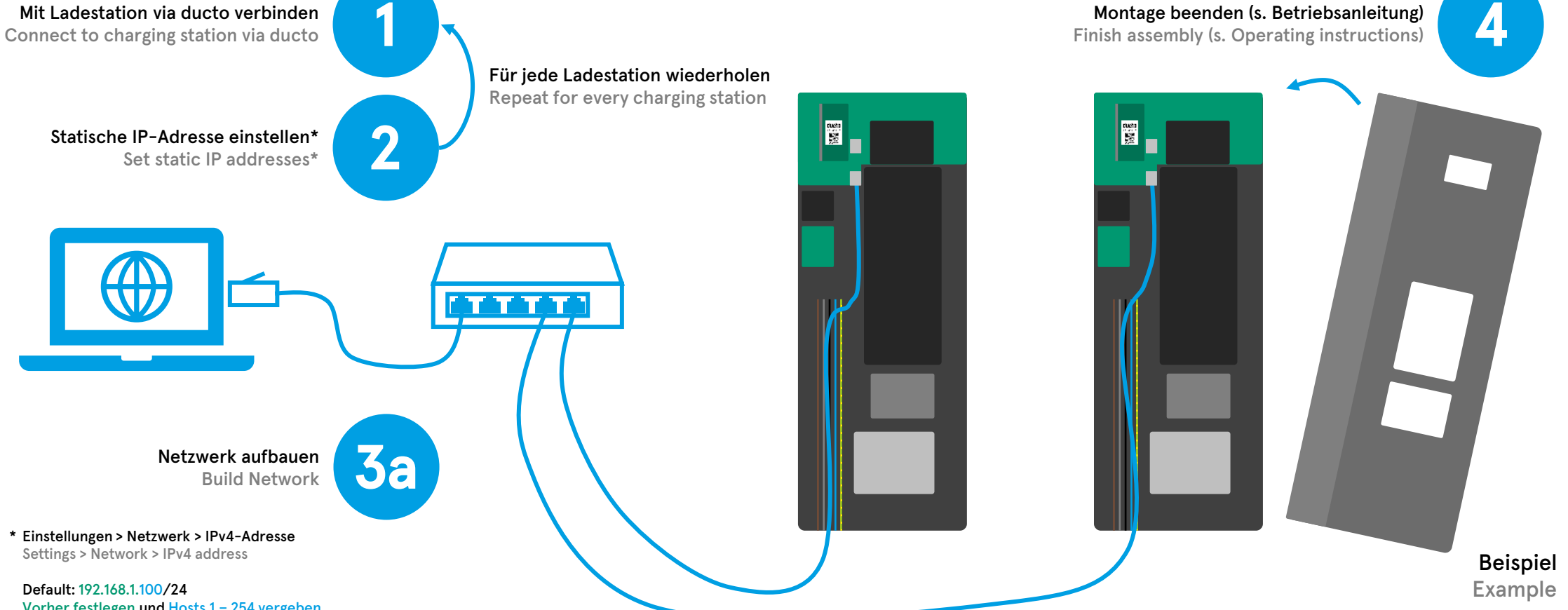

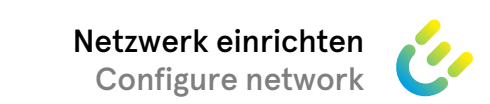

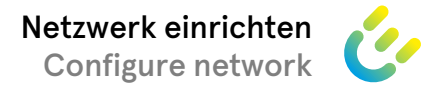

## **Netzwerk einrichten Configure network**

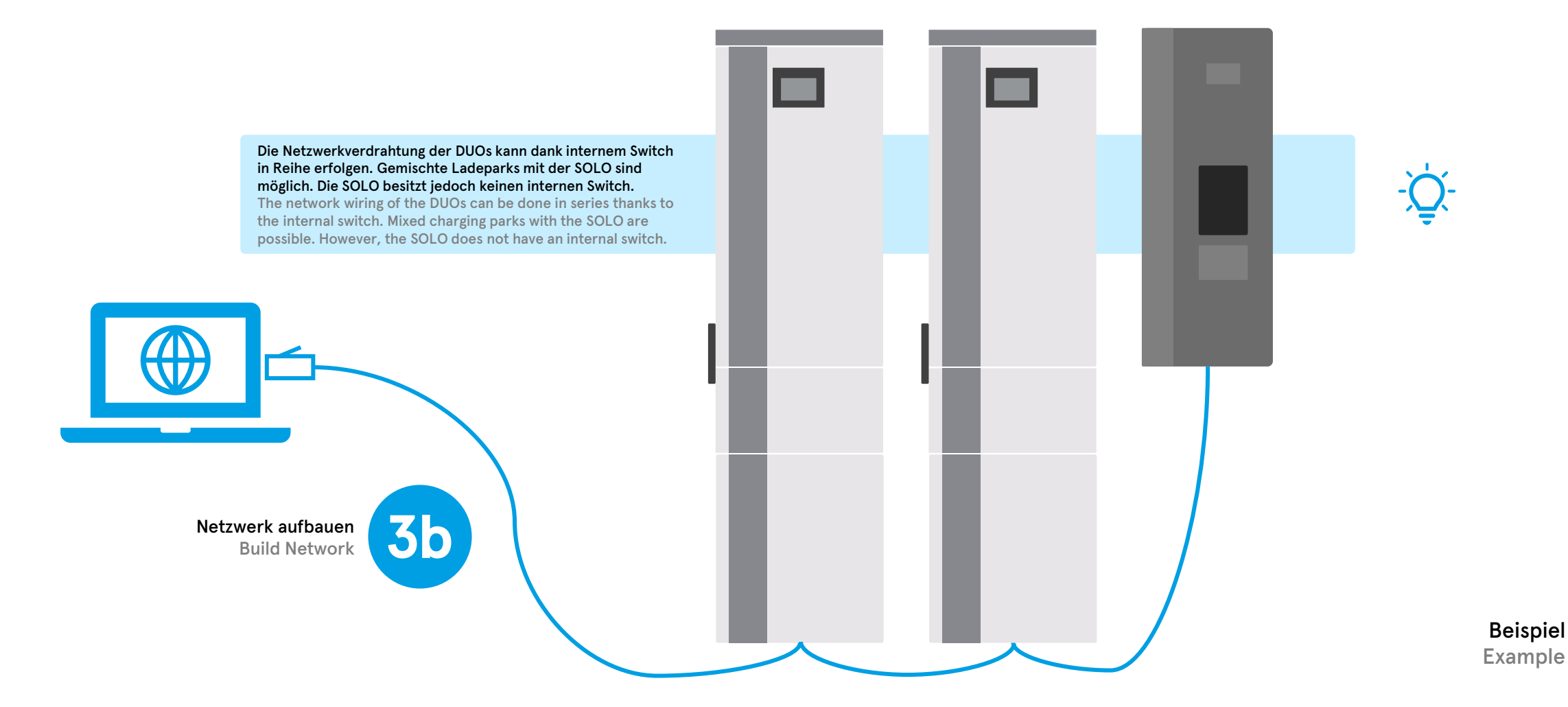

#### **Eine SIM-Karte für mehrere Ladestationen verwenden Use one SIM card for multiple charging stations**

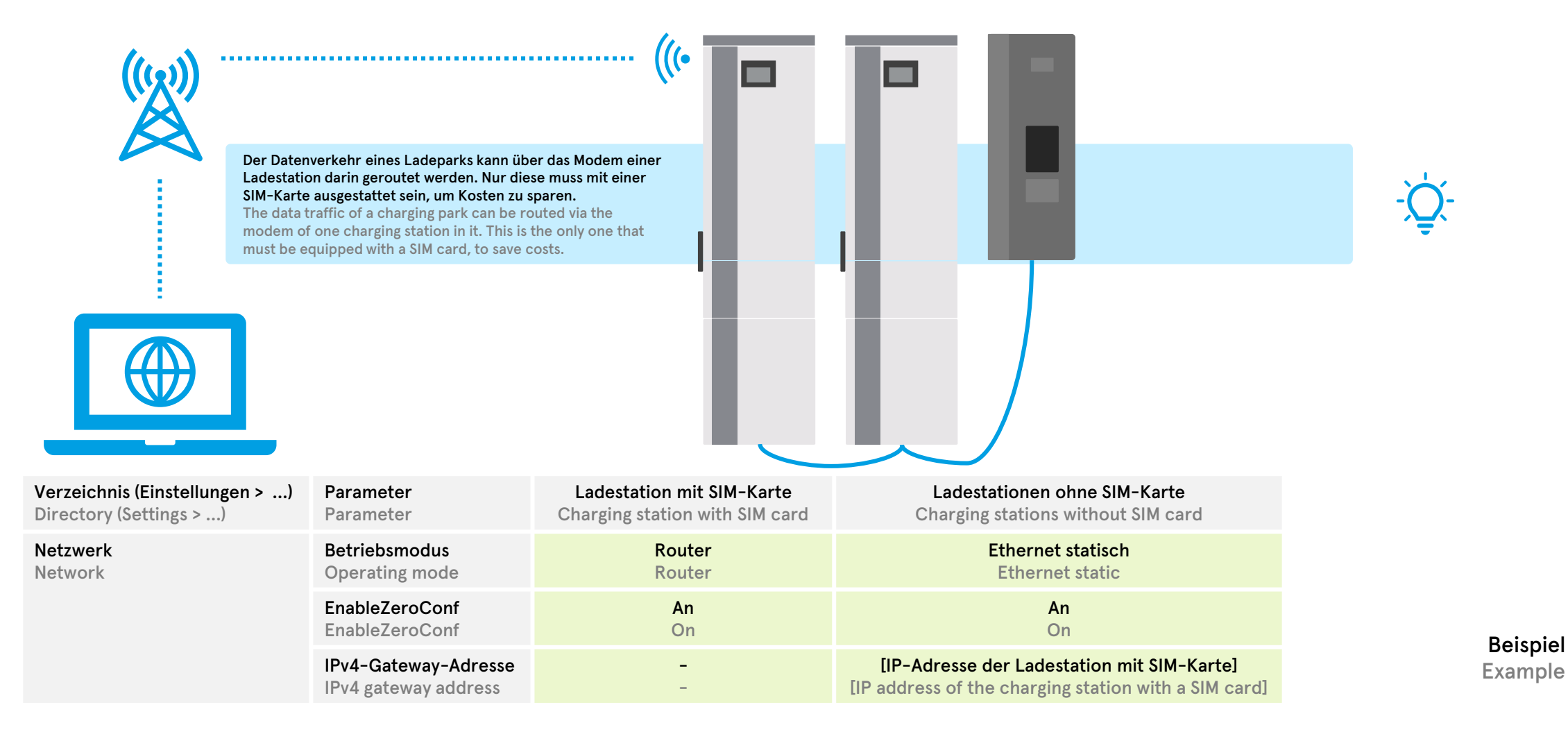

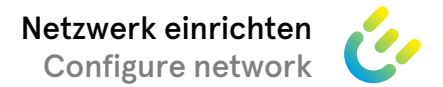

### **Remote auf ducto zugreifen Access ducto remotely**

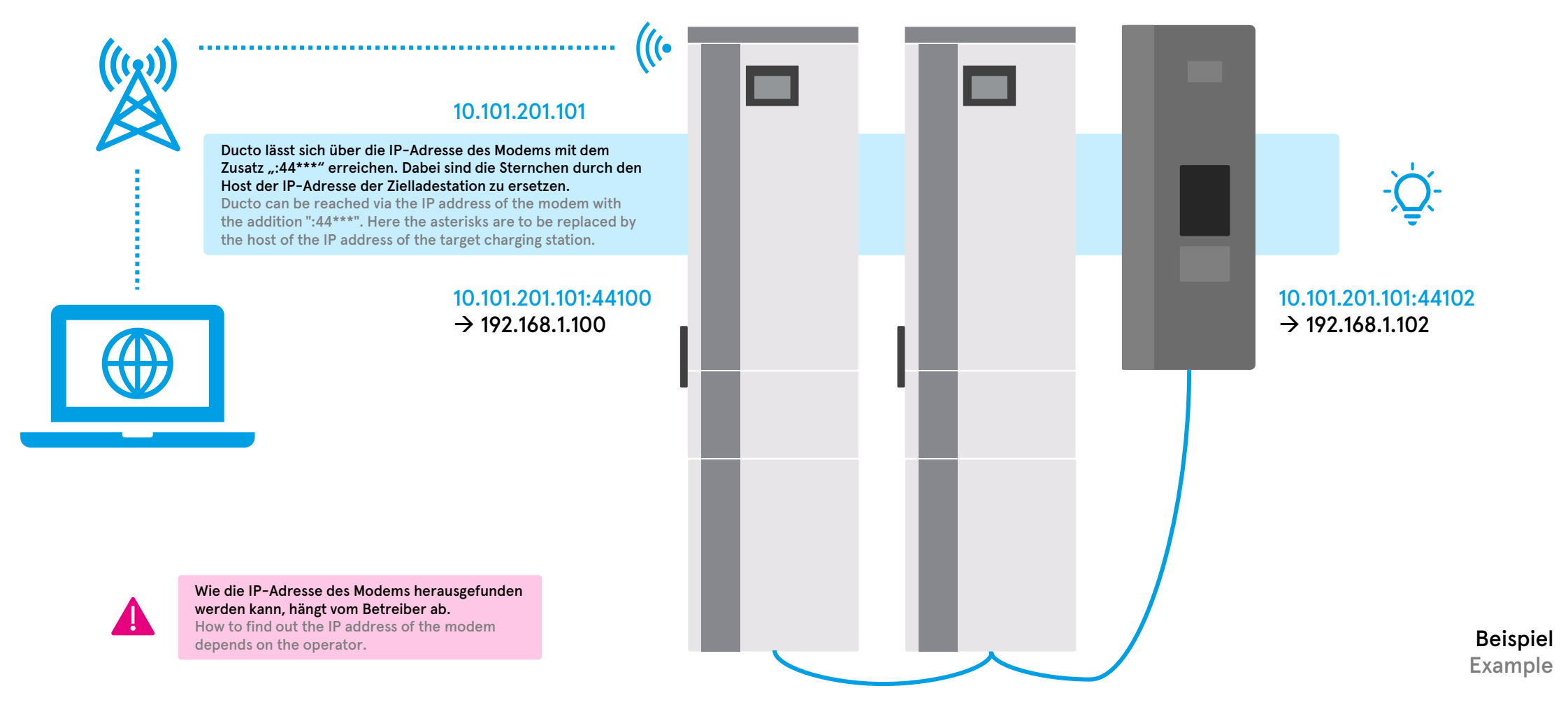

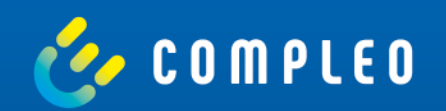

# **Betriebsmodus einrichten Configure operating mode**

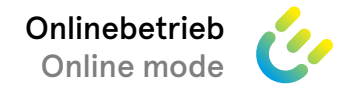

### **Onlinebetrieb einrichten Configure online mode**

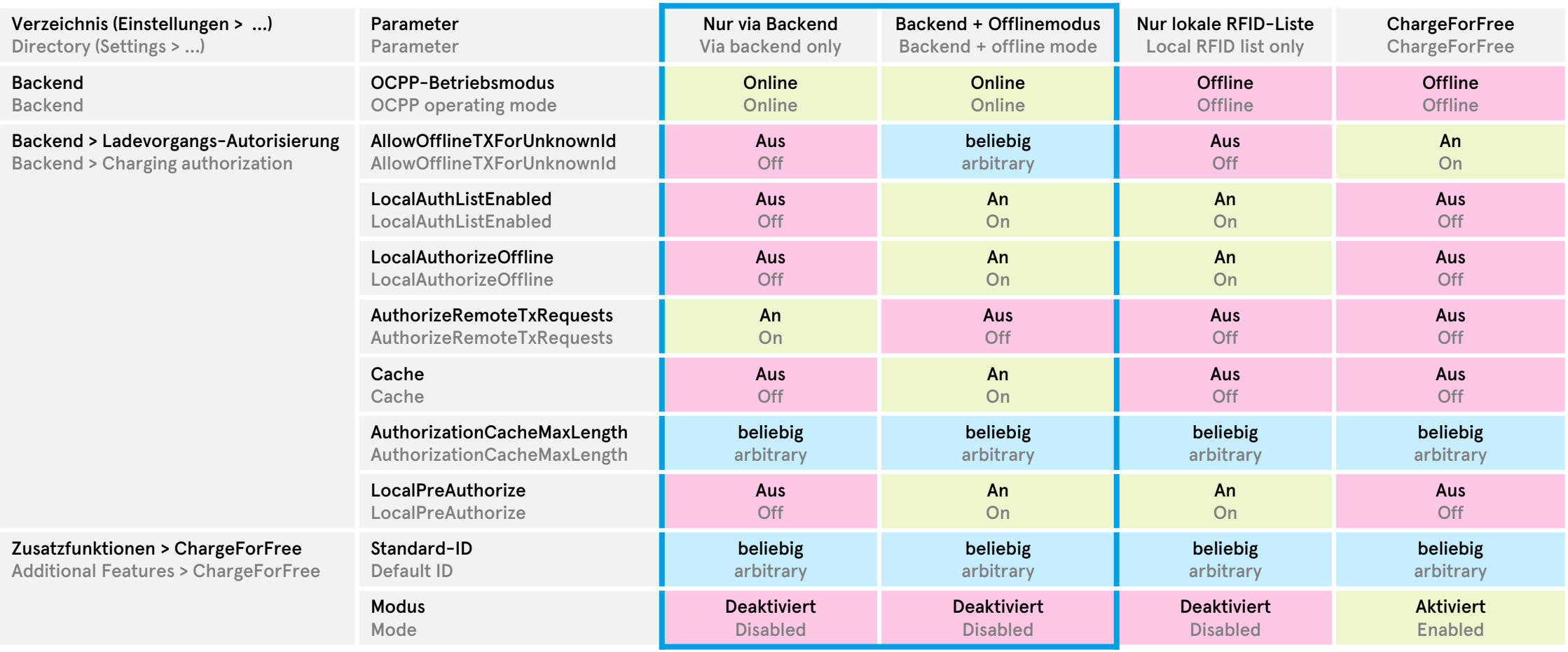

#### Compleo ducto – Firmware 6.5

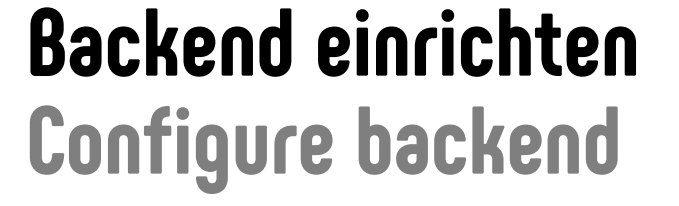

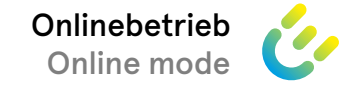

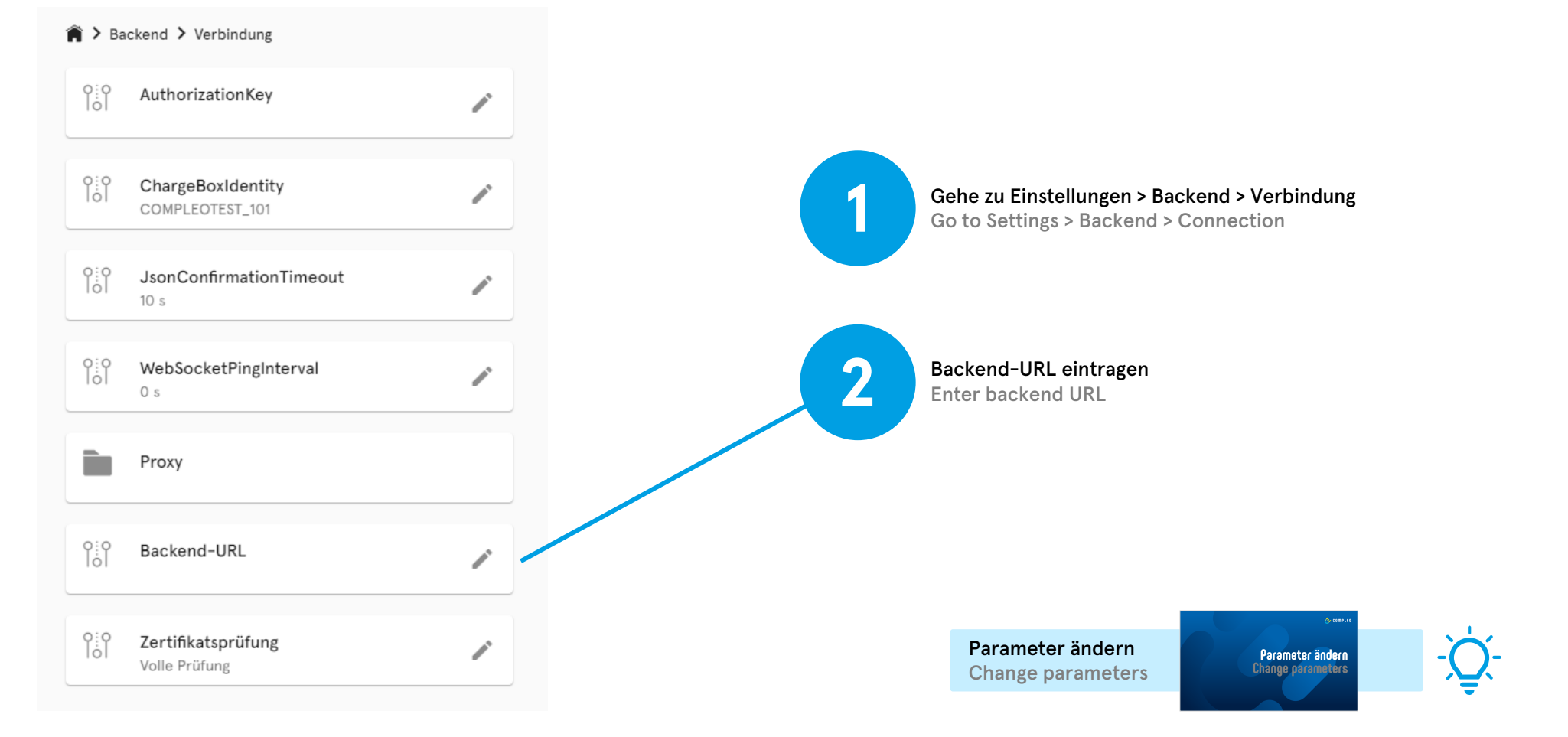

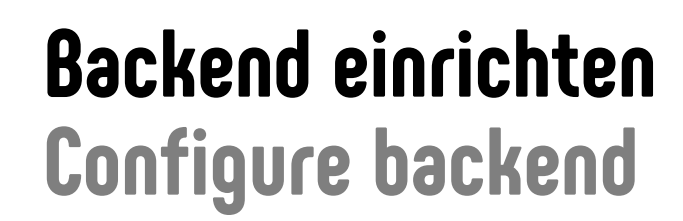

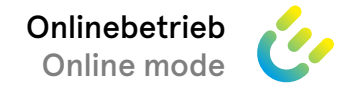

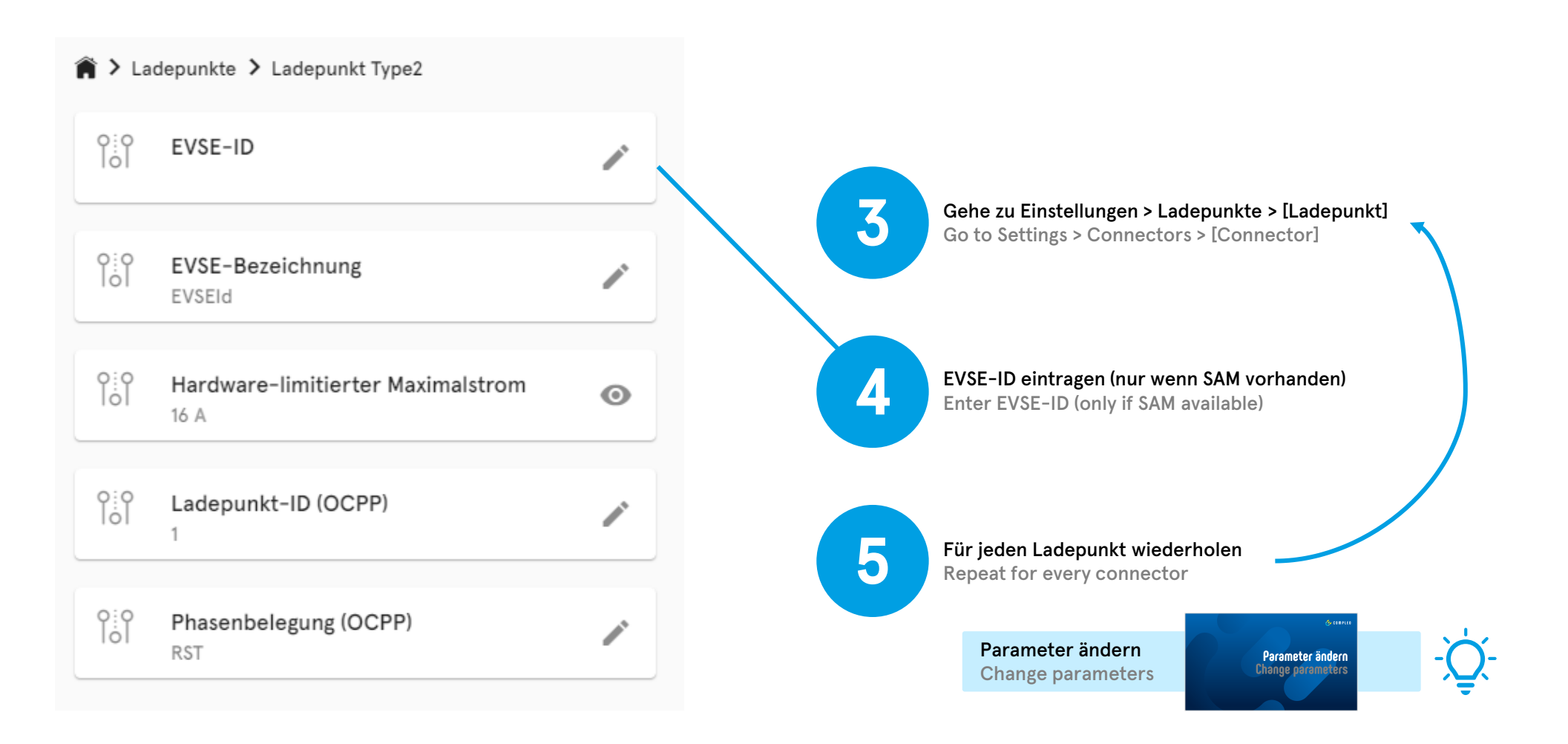

#### Compleo ducto – Firmware 6.5

#### **APN einrichten Configure APN**

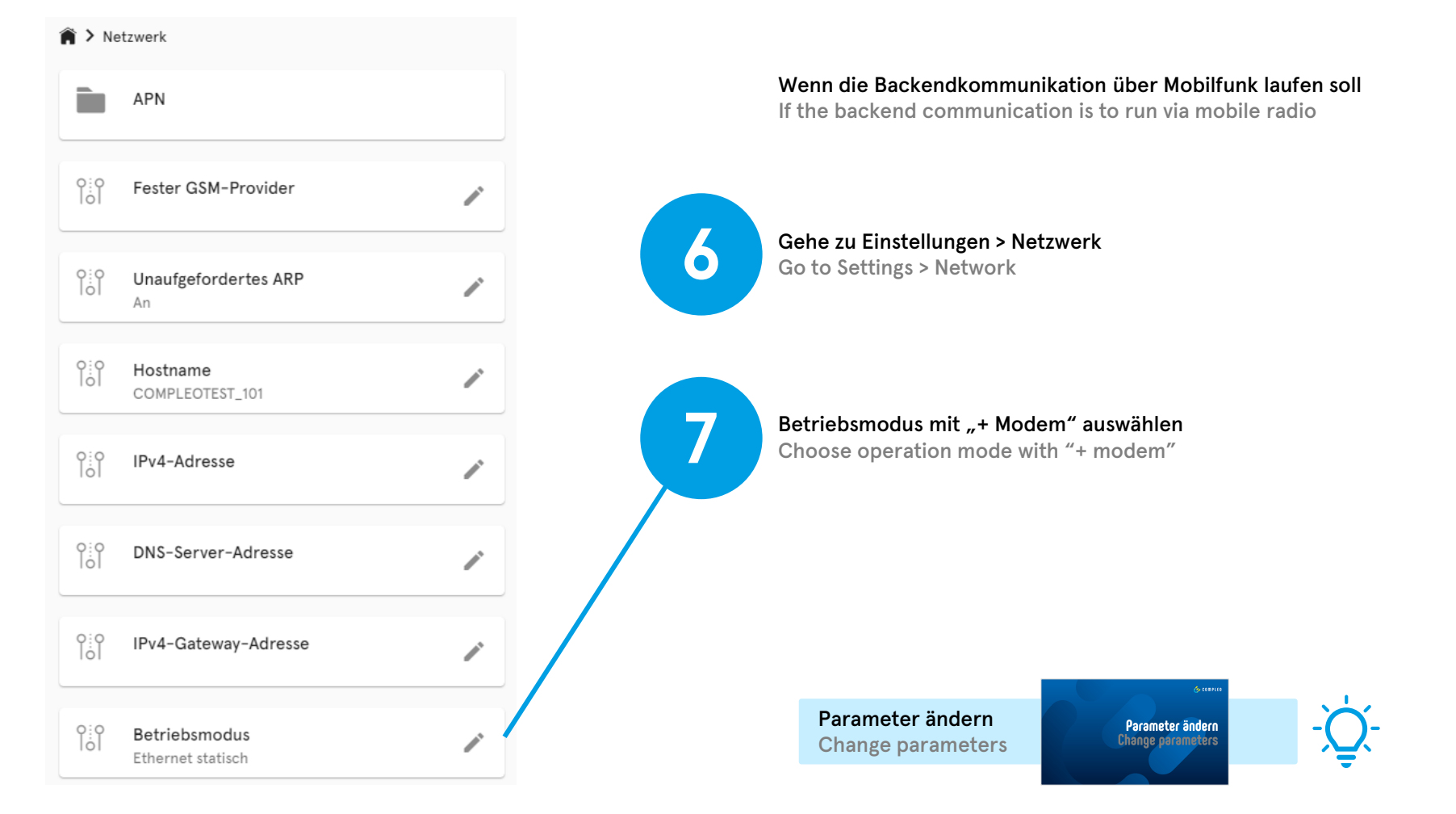

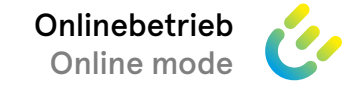

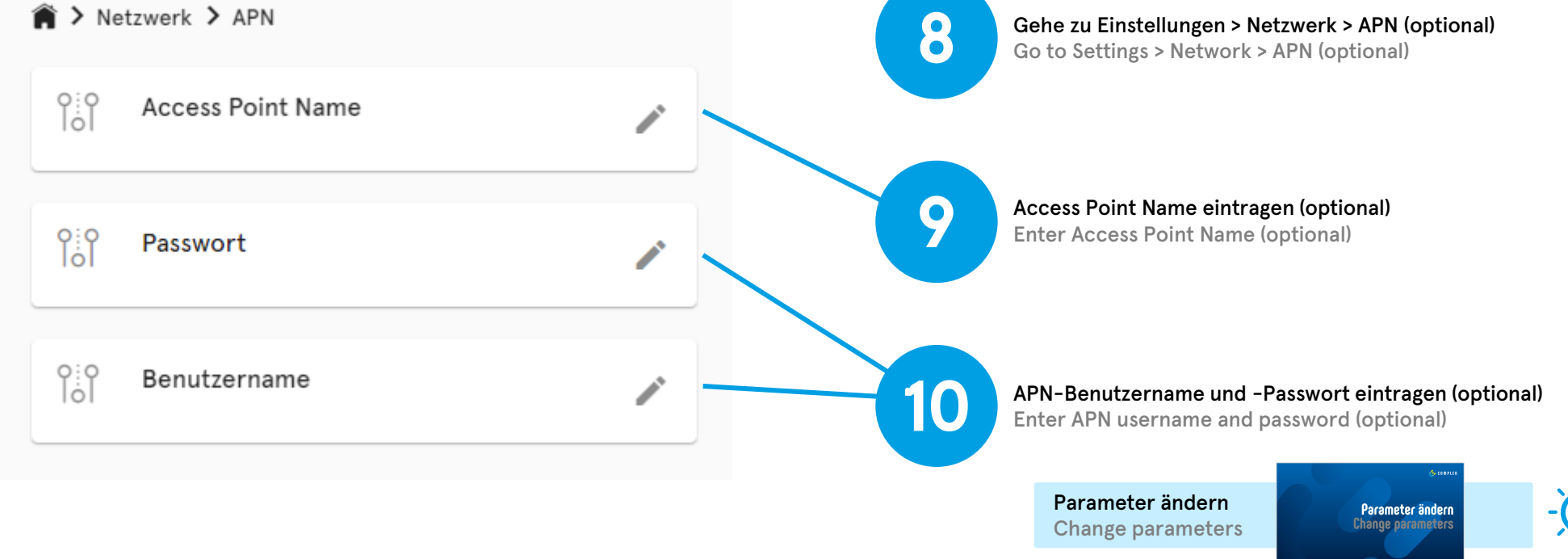

## **APN einrichten Configure APN**

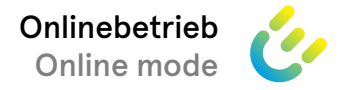

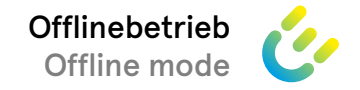

## **Offlinebetrieb einrichten Configure offline mode**

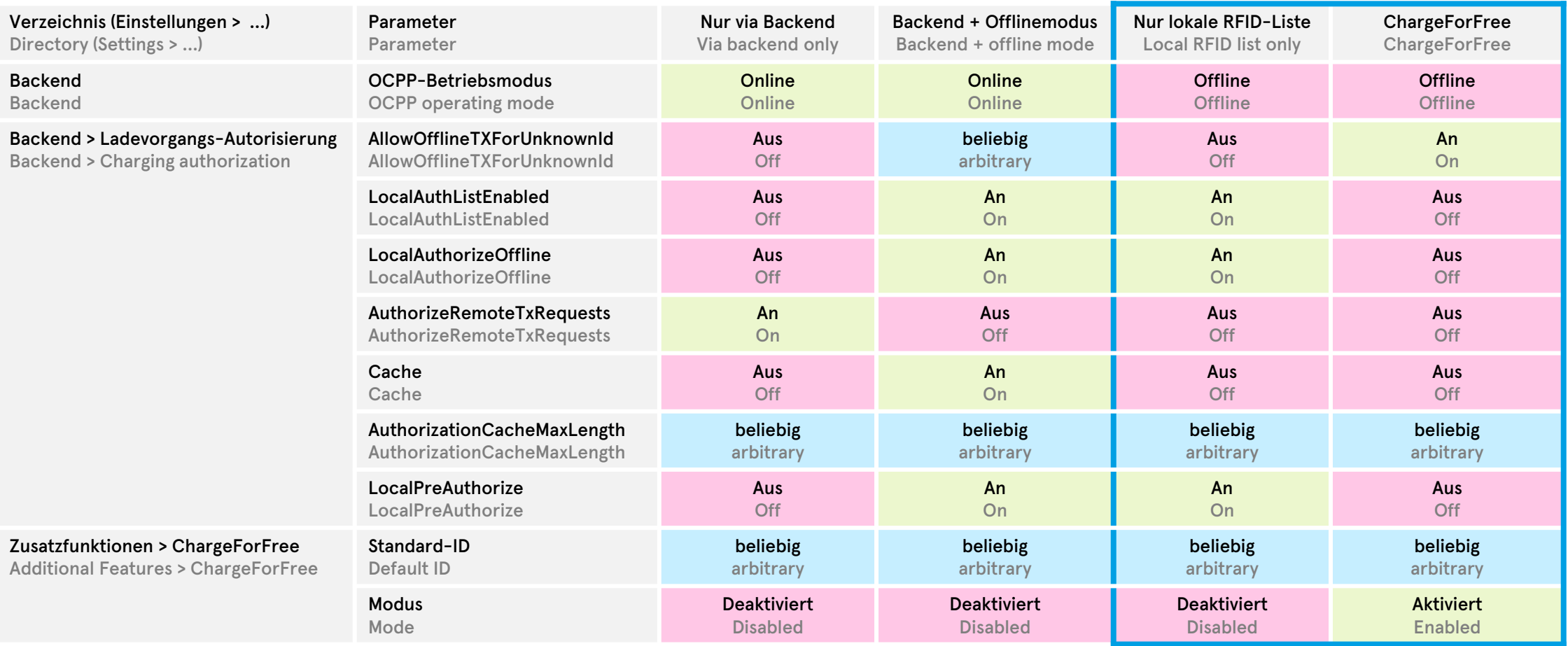

#### **Lokale RFID-Liste Local RFID list**

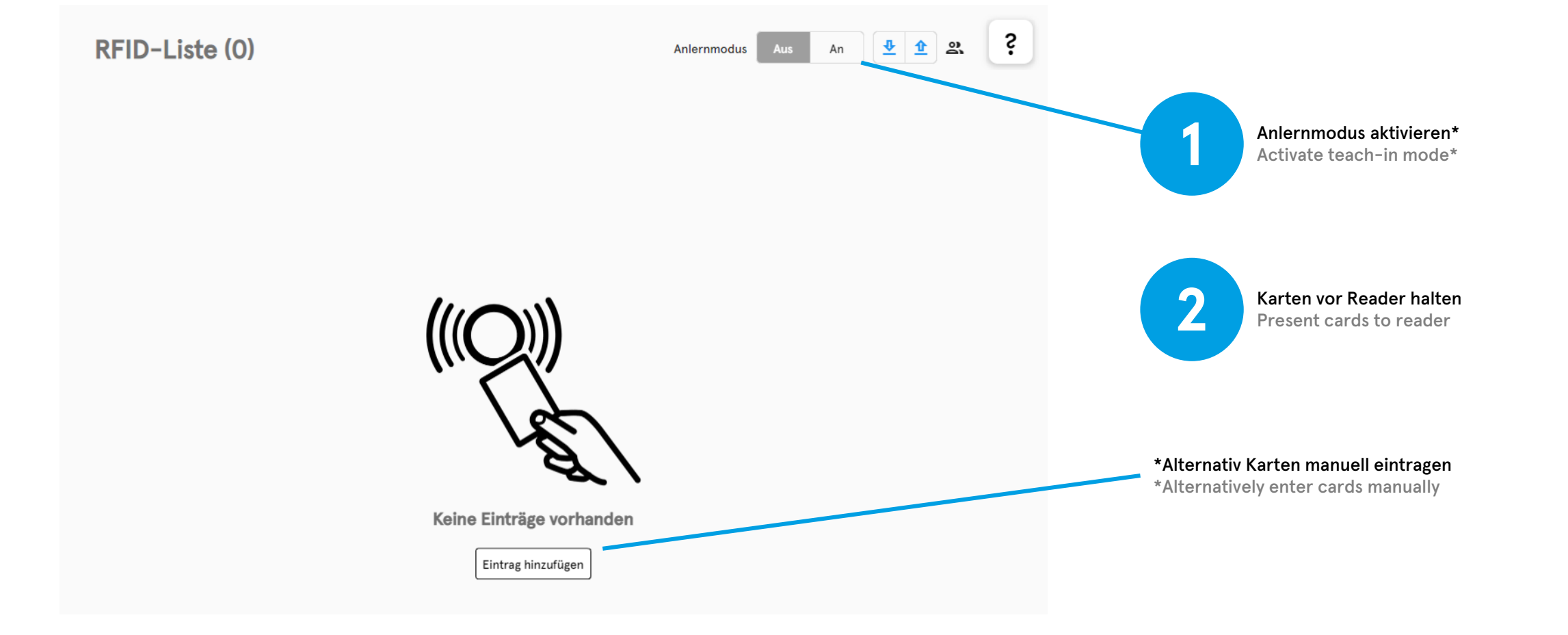

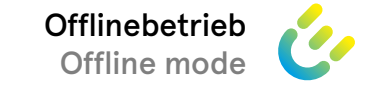

Änderungen verwerfen

Löschen

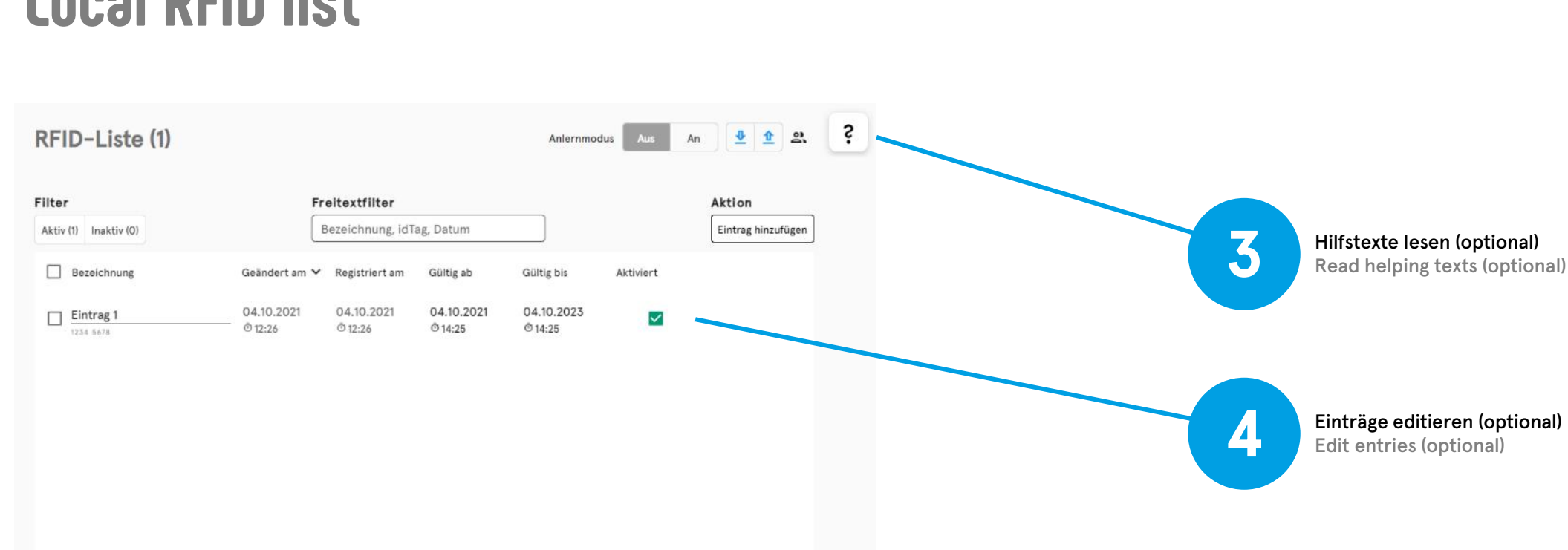

Bearbeiten

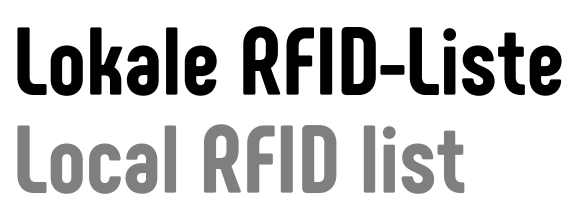

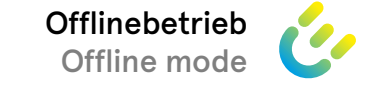

5

Übernehmen (wenn editiert wurde)

Confirm (if edited)

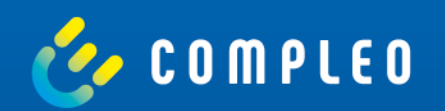

# **Lastmanagement einrichten Configure load management**

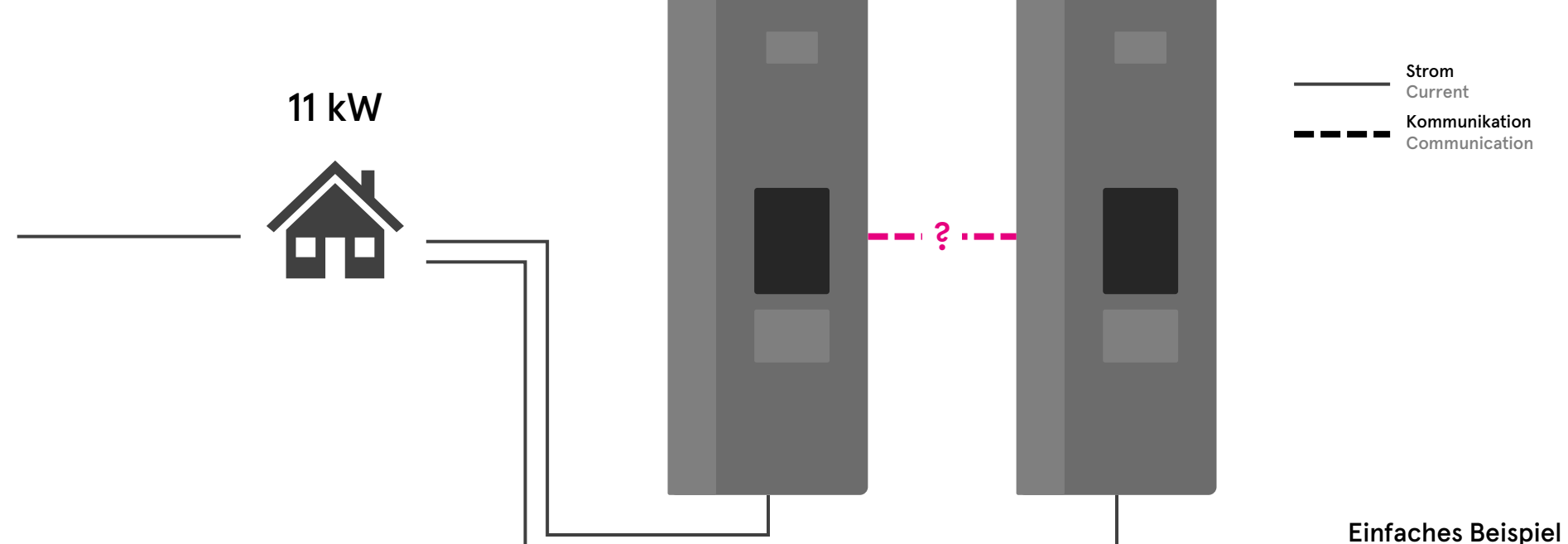

11 kW 11 kW

Die Ladestationen wissen nichts voneinander und paralleles Laden führt zur Überlastung des Netzanschlusses.

The charging stations do not know about each other, and parallel charging leads to overload of the grid connection.

#### **Ausgangssituation Initial situation**

Lastmanagement einrichten Configure Load Management

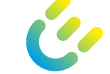

Simple example

#### **Zielsituation Target situation**

Die Ladestationen kommunizieren miteinander und teilen den limitierten Strom gerecht untereinander auf. The charging stations communicate with each other and share the limited power fairly among themselves.

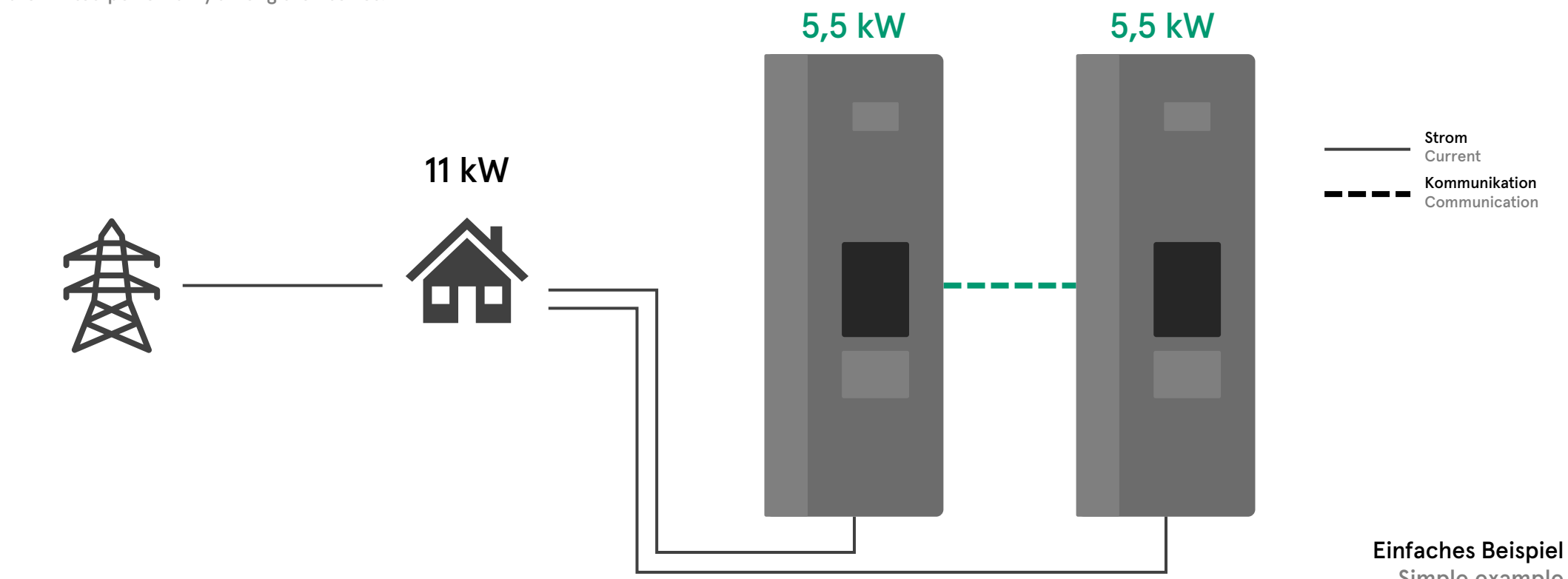

Simple example

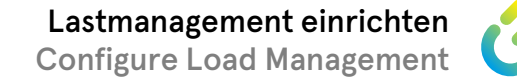

#### **Vorbereitung Preparation**

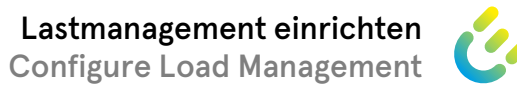

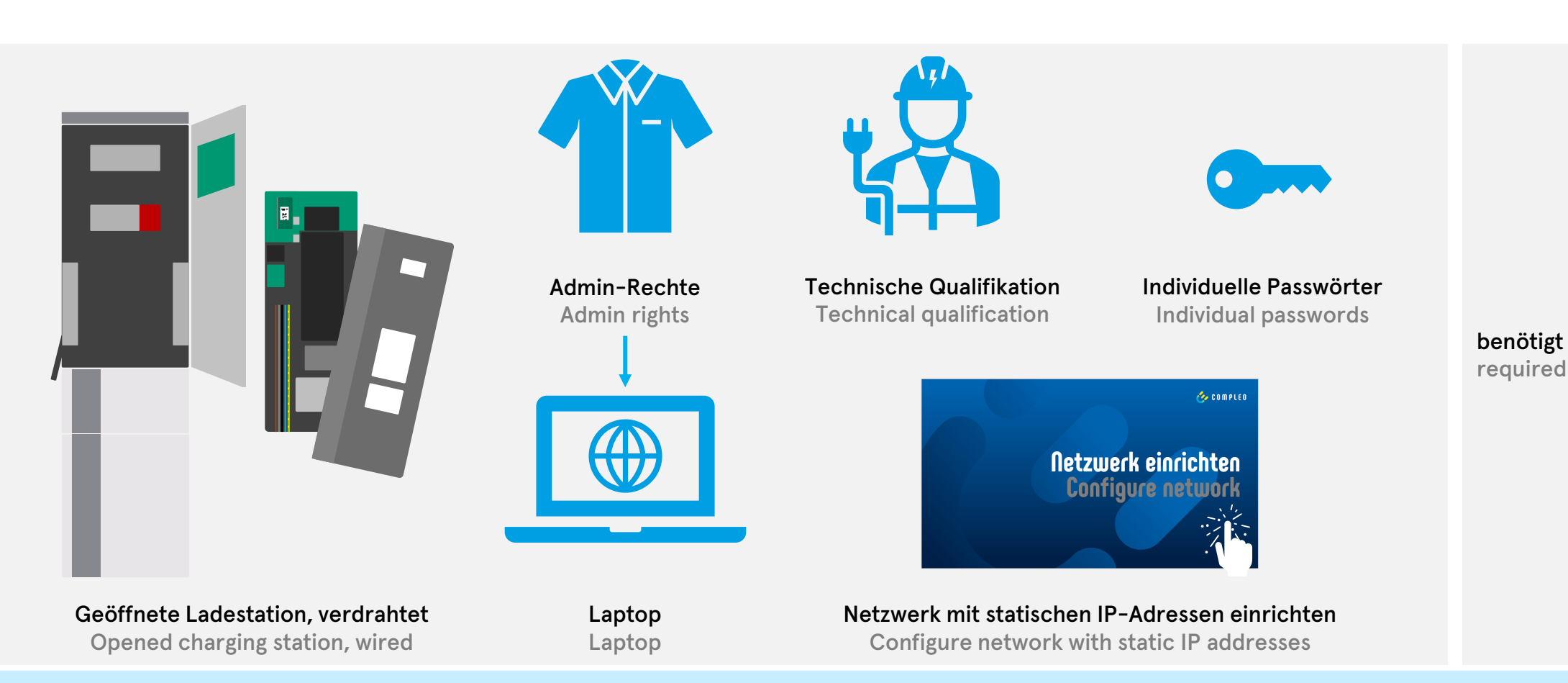

Die Lastmanagementeinrichtung ist im Folgenden am Beispiel der SOLO beschrieben. Die Einrichtung der DUOs erfolgt analog. The load management configuration is described in the following using the SOLO as an example. The DUOs are set up in the same way.

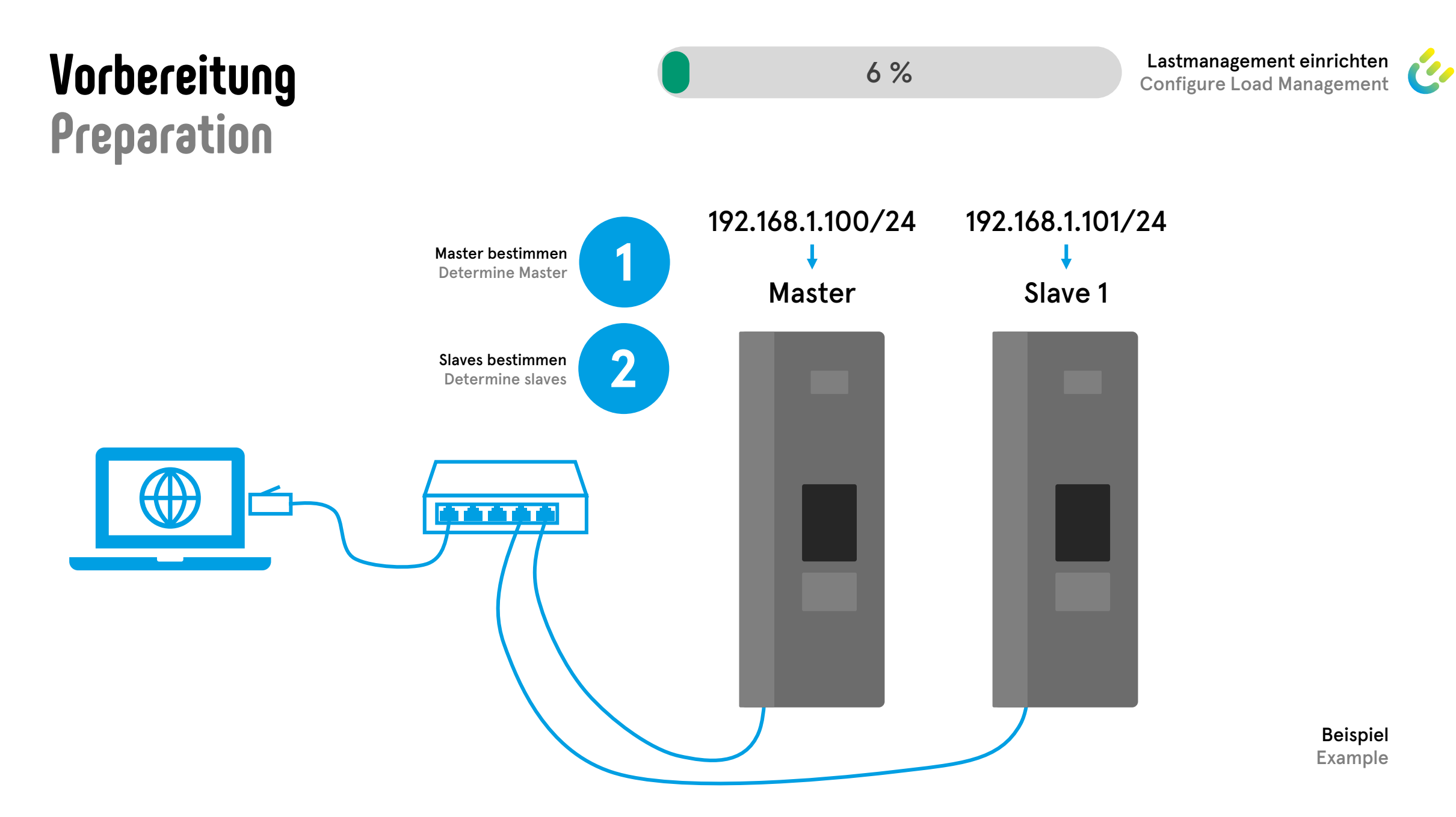

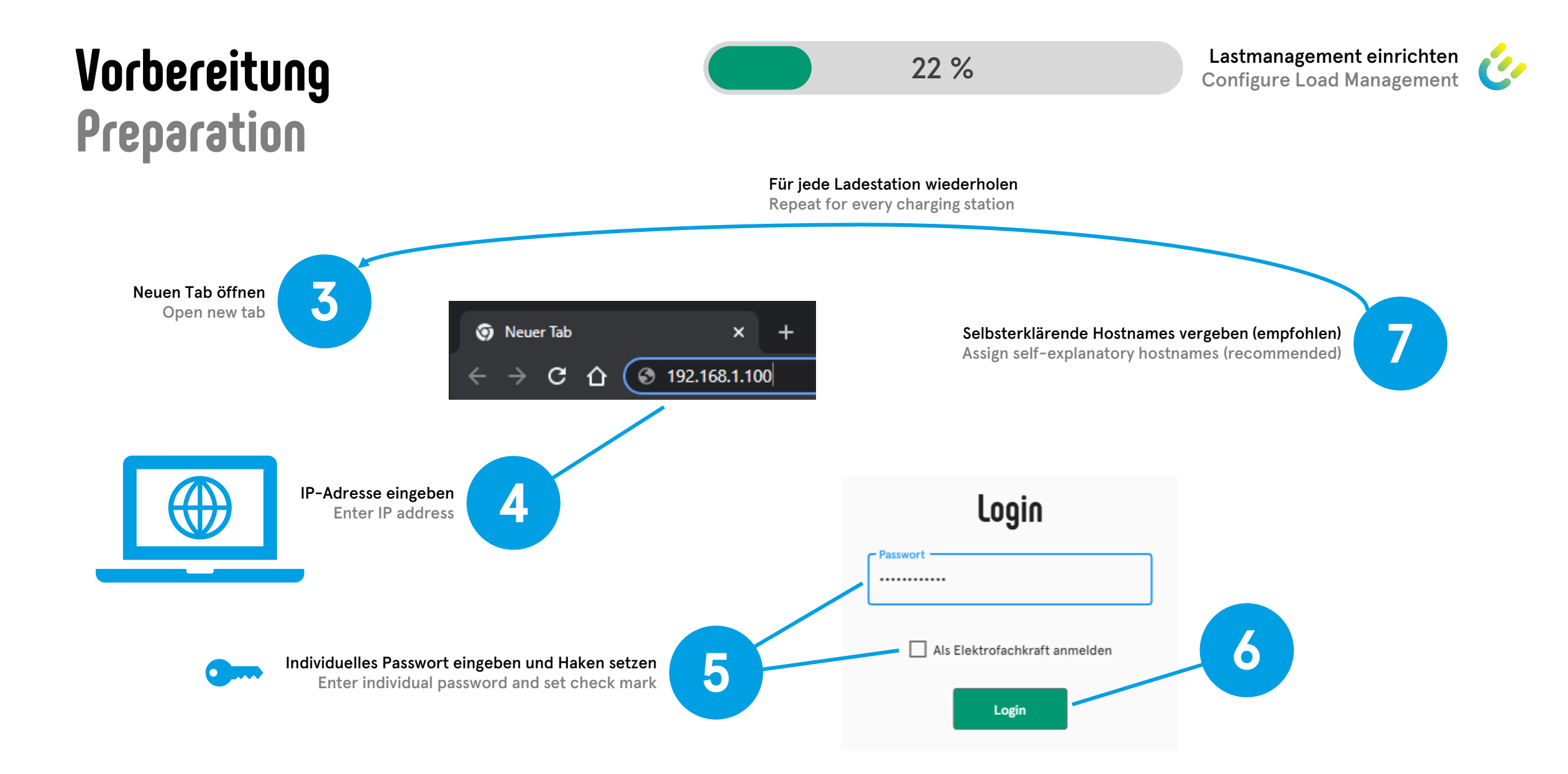

#### **Vorbereitung Preparation**

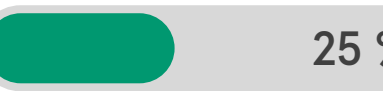

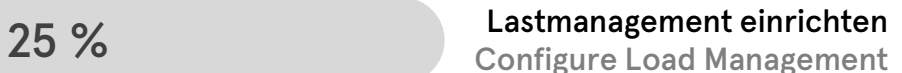

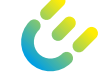

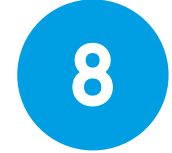

Master und Slave in zwei verschiedenen Browserfenstern öffnen (empfohlen)

Open Master and Slave in two separate browser (recommended)

#### Browser-Fenster 1

Browser window 1

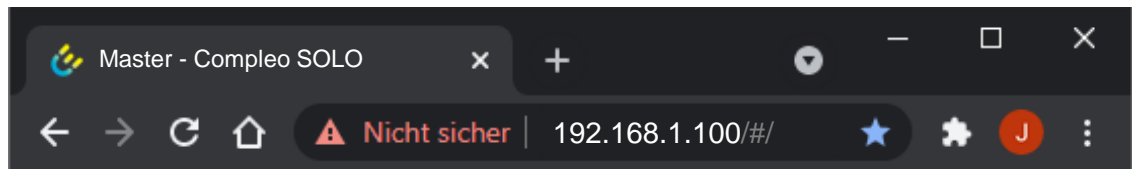

#### Screenshots aus diesem Fenster werden im Folgenden mit "Master" gekennzeichnet Screenshots from this window are marked with "Master" in the following

#### Browser-Fenster 2

Browser window 2

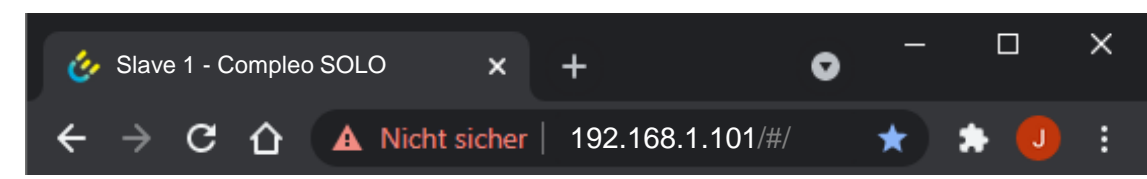

Screenshots aus diesem Fenster werden im Folgenden mit "Slave" gekennzeichnet Screenshots from this window are marked with "Slave" in the following

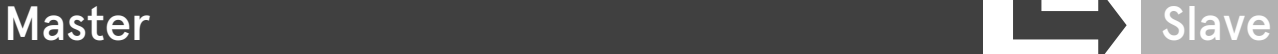

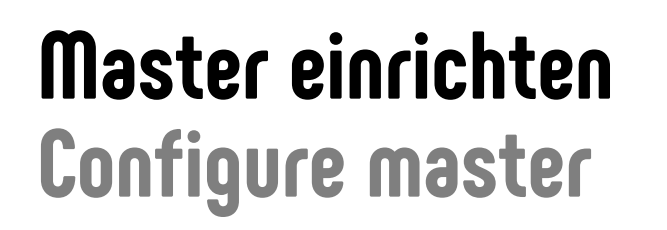

 $\odot$ 

∕

 $\mathcal{L}$ 

فمر

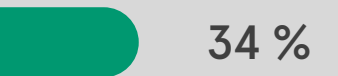

10

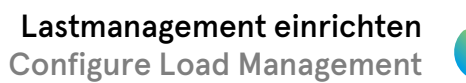

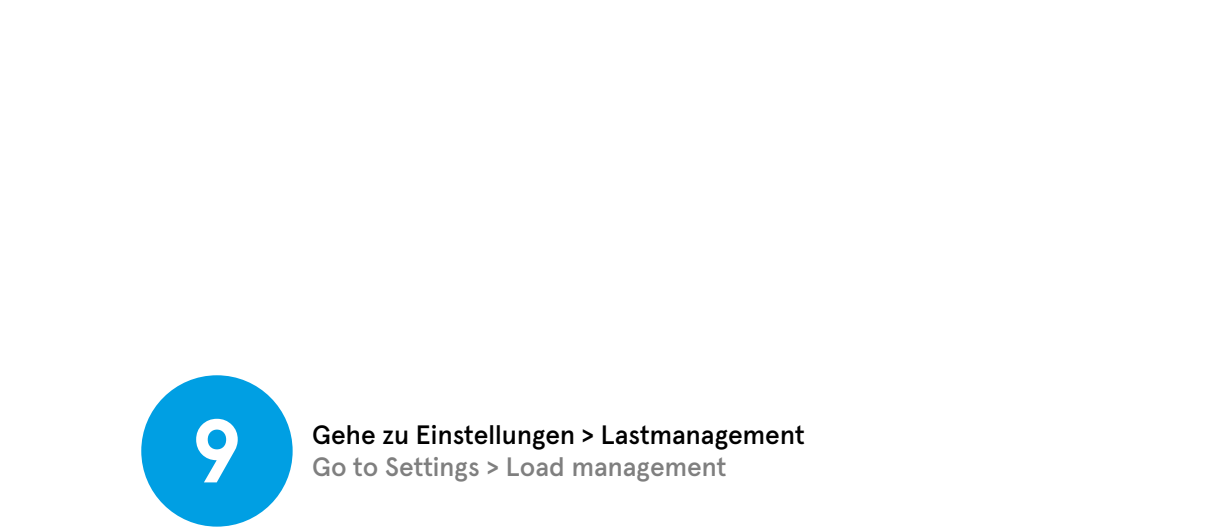

Lastmanagement-Modus auf "Master" ändern Change Load management mode to "Master"

In den Ordner "Master" wechseln Switch to the "Master" folder

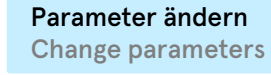

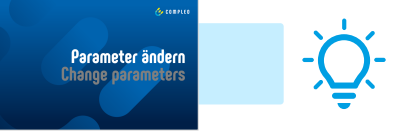

Master

 $\int_{0}^{3}$ 

**College** 

 $\int_{0}^{3}$ 

႐ိုး႐

 $\int_{0}^{35}$ 

> Lastmanagement

SSH-Key

Master

Modbus

**Master** 

Deaktiviert

Slave

Deaktiviert

Lastmanagement-Modus

Rundsteuerempfänger

ssh-ed25519

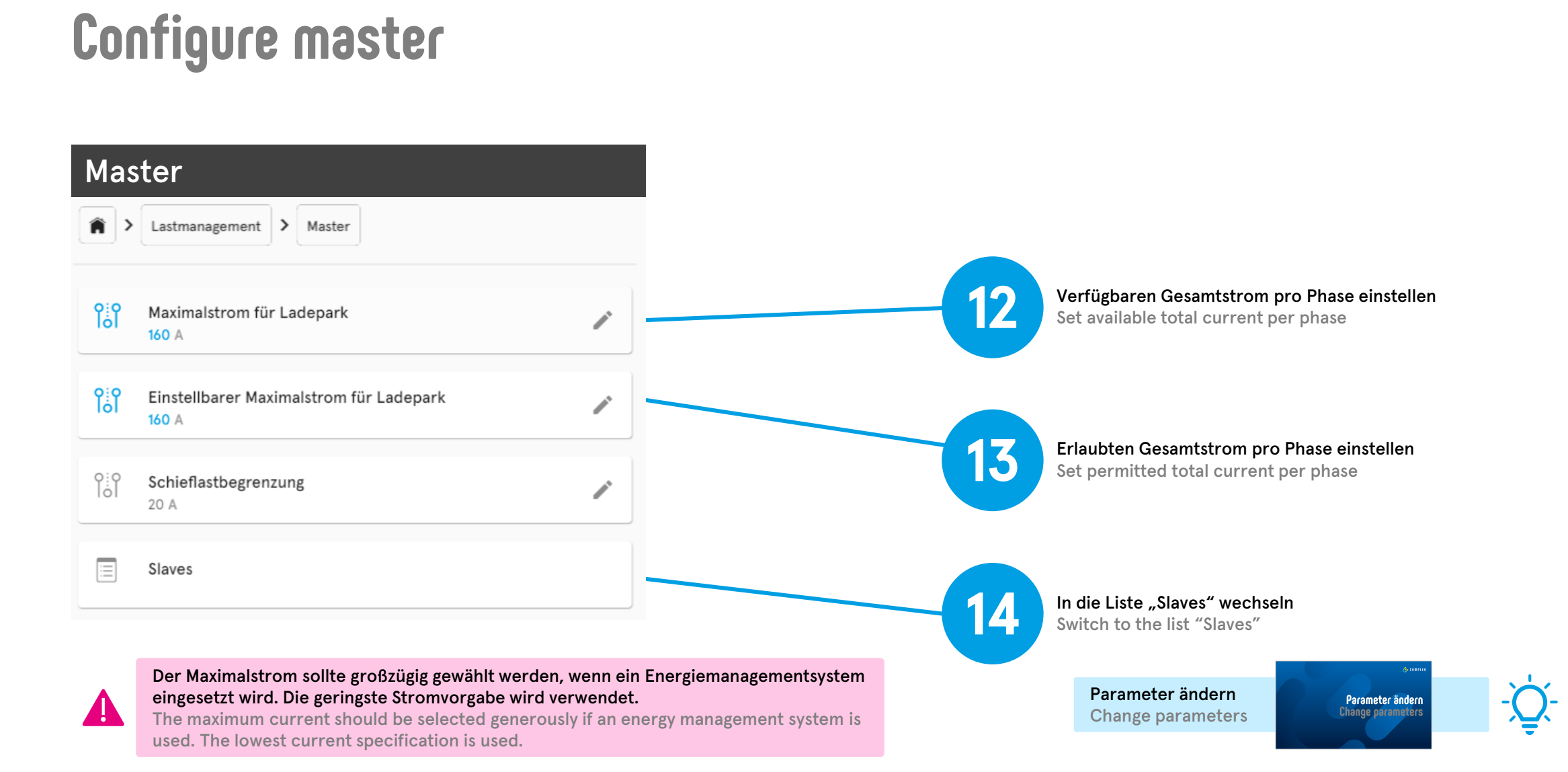

**Master einrichten**

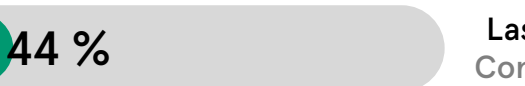

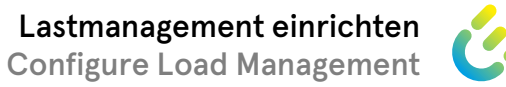

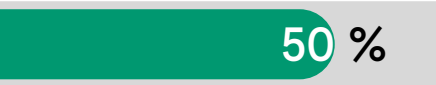

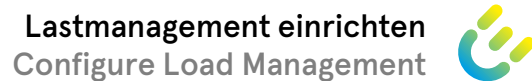

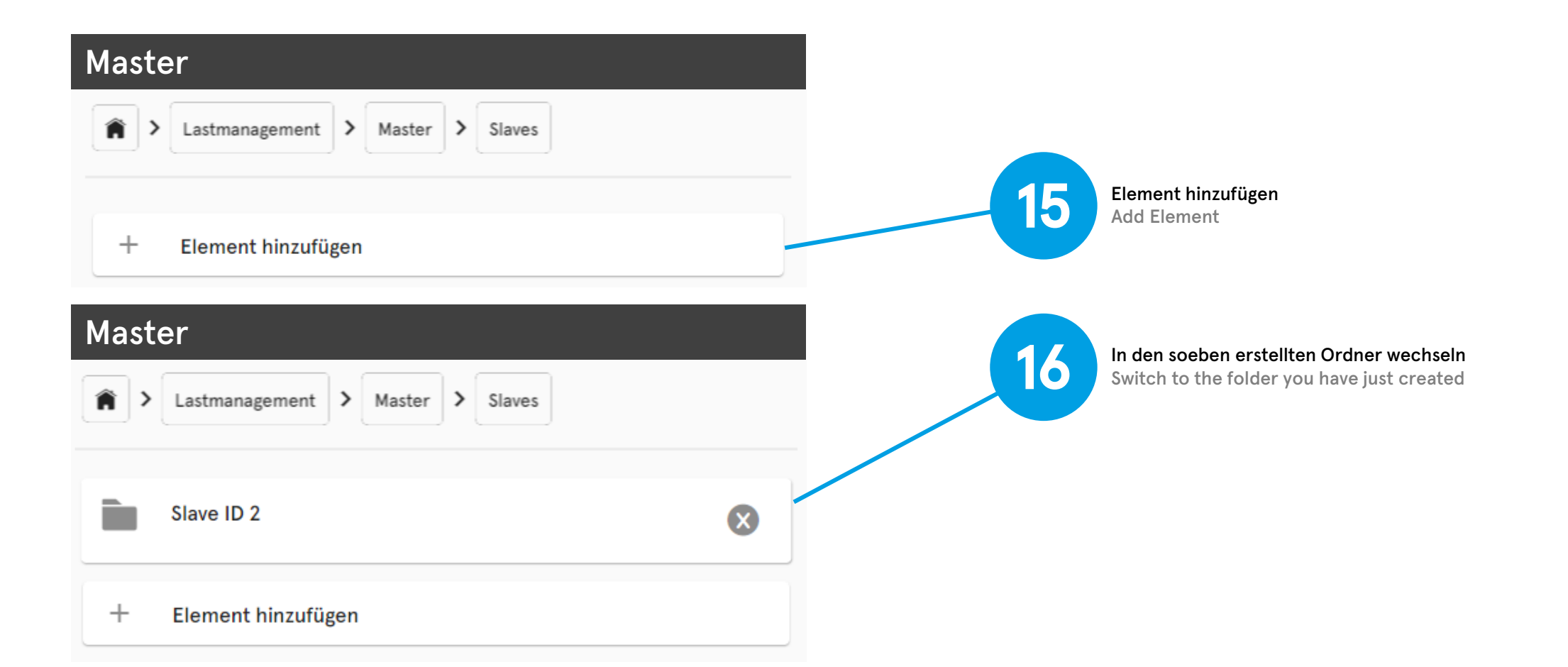

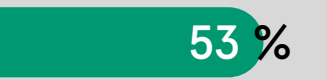

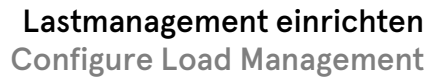

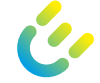

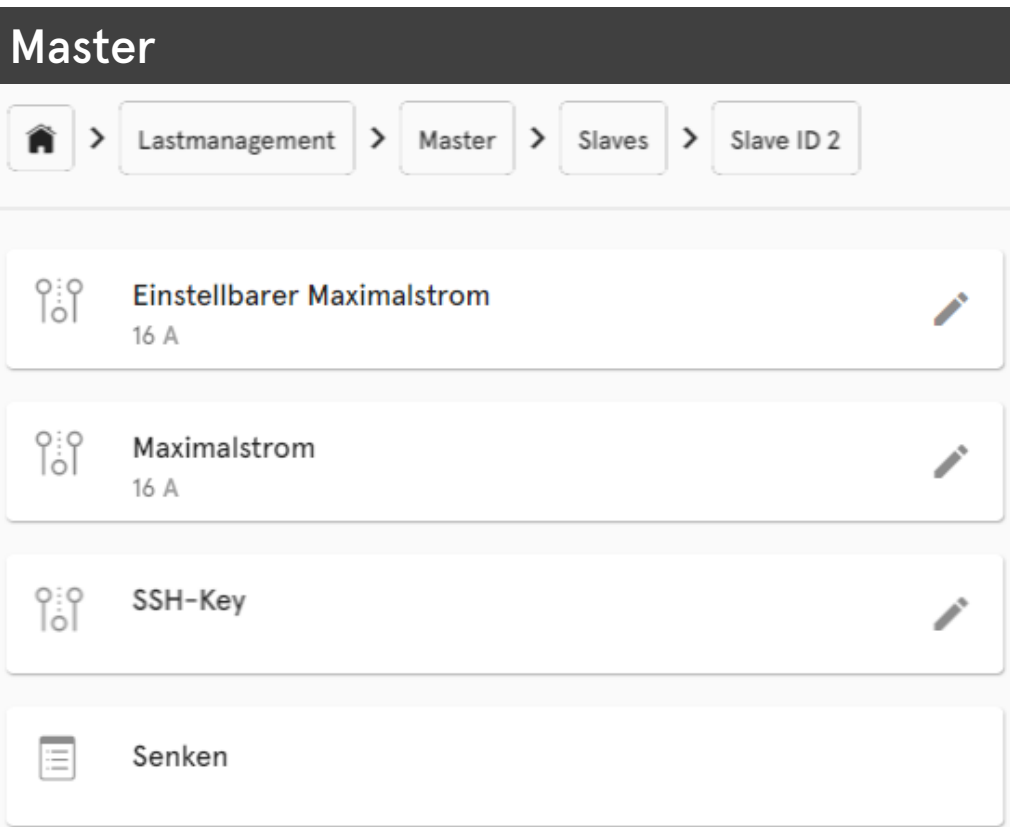

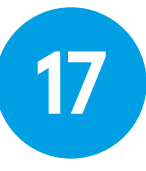

**17 Fenster offen lassen und in das Fenster "Slave" wechseln**<br>Leave window open and switch to the window "Slave"

Leave window open and switch to the window "Slave"

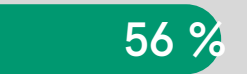

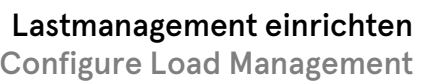

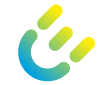

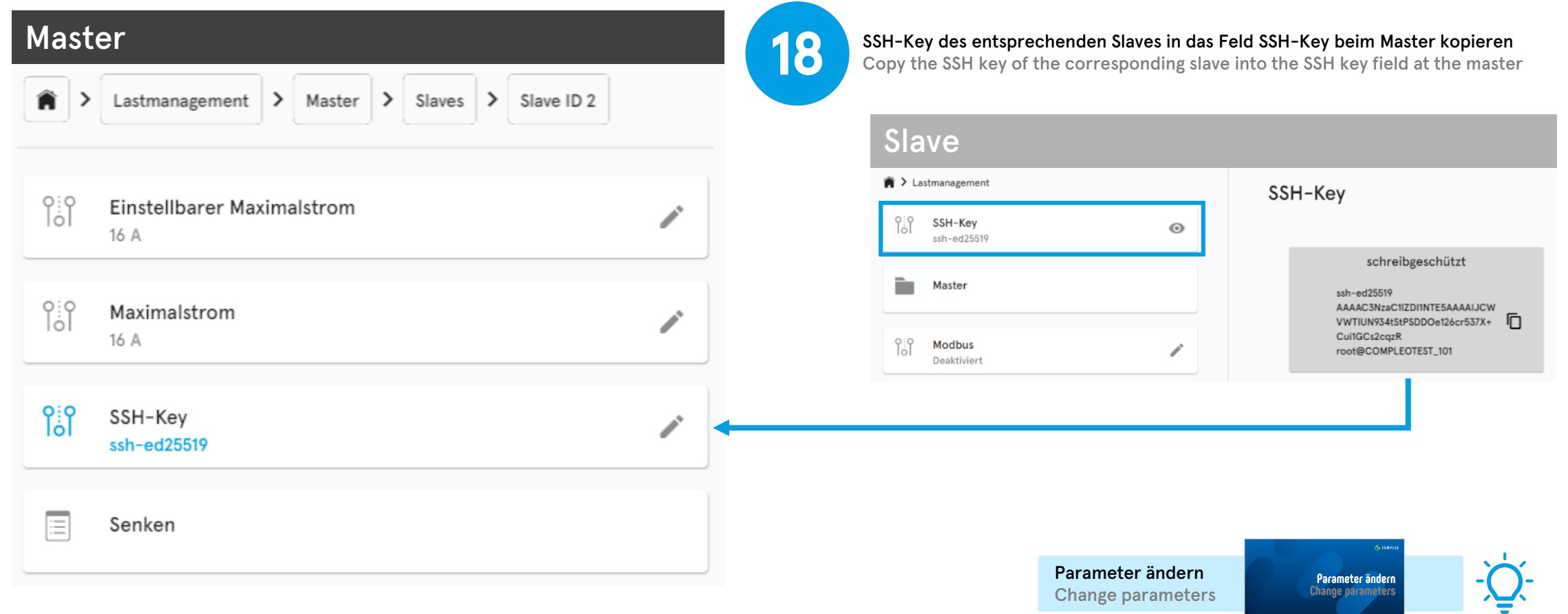

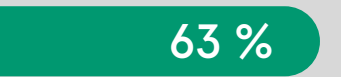

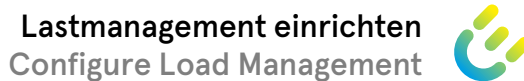

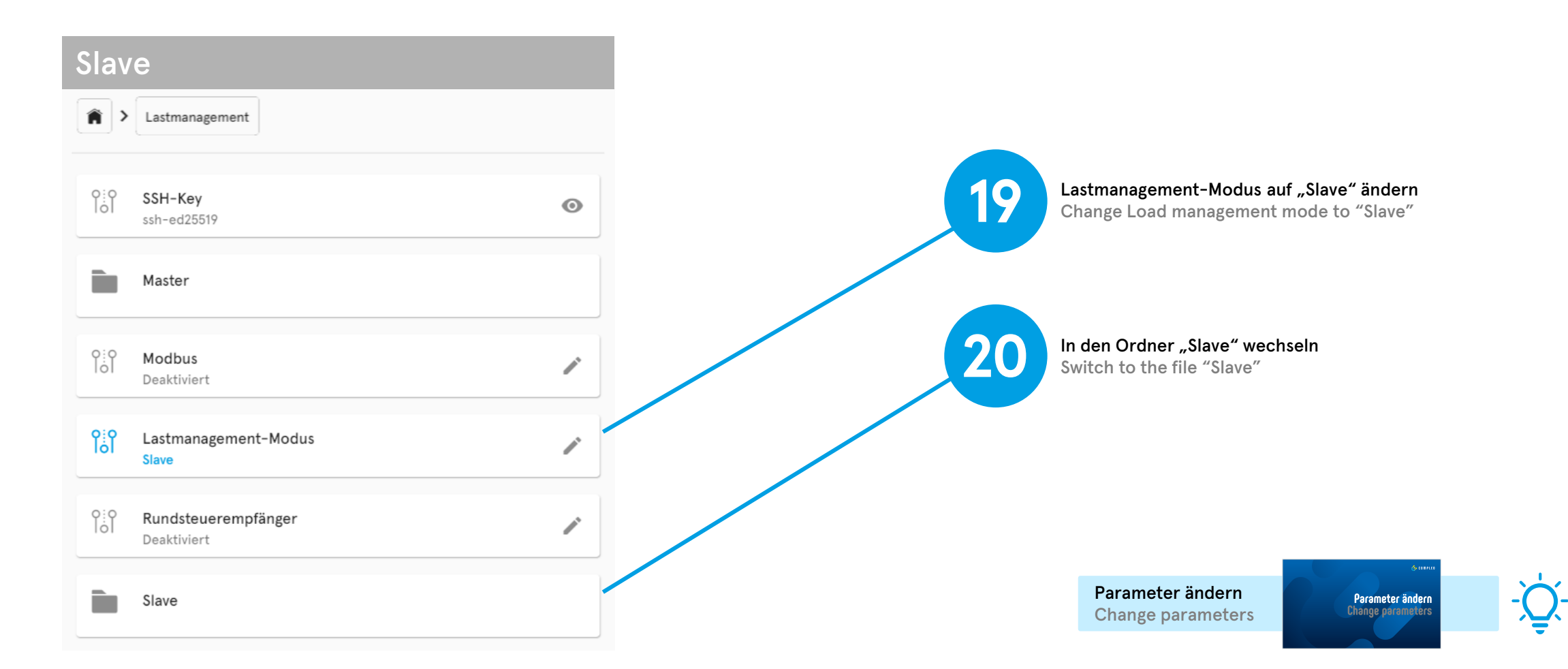

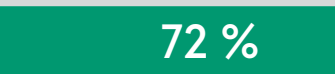

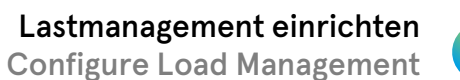

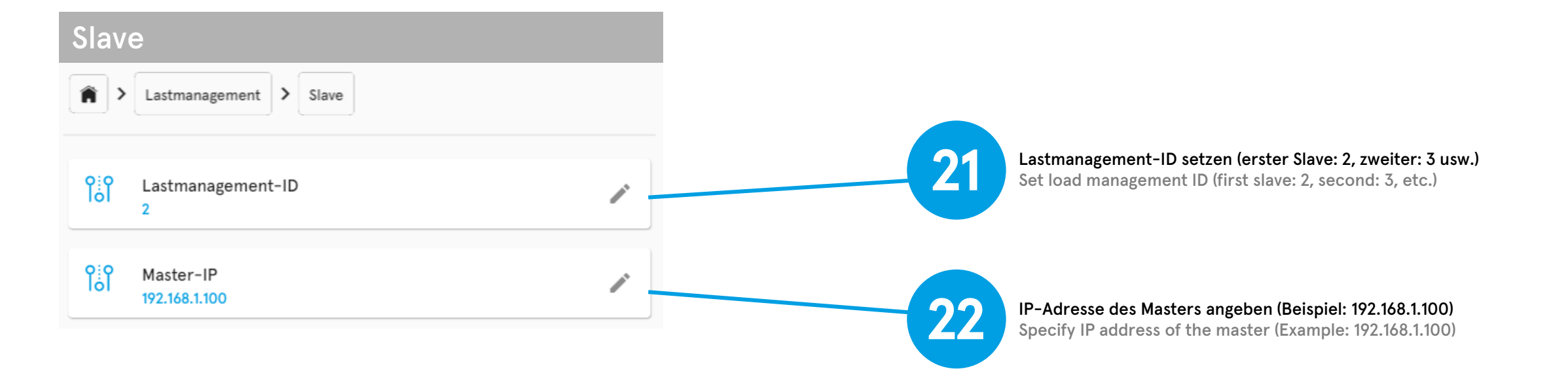

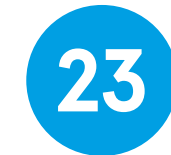

**23** Gehe zu Einstellungen > Ladestation<br>Go to Settings > Charging station Go to Settings > Charging station

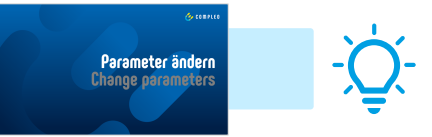

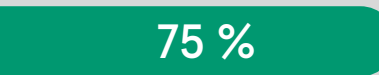

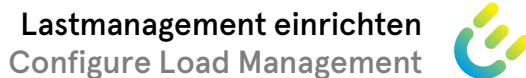

Slave  $\hat{P}$  > Ladestation **24** Set phase mapping  $\int_{0}^{35}$ **Einstellbarer Maximalstrom**  $\mathcal{L}$ 10 A ႞ႝၐ႞ **Interner Maximalstrom**  $\odot$ 16 A  $\int_{0}^{3}$ **Externer Maximalstrom**  $\mathcal{P}$ 16 A  $\int_{0}^{35}$ Modellname  $\odot$ Compleo Solo ႞ႝၧ Anzahl Phasen  $\mathcal{L}$  $\overline{3}$ Parameter ändern Parameter ändern **Change parameters** Change parameters $\int_{0}^{3}$ Phasenbelegung  $\mathcal{L}$ 123

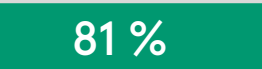

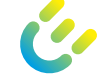

#### Master **Master** Slave **Master** Slave Â > Ladestation Â > Lastmanagement > Master > Slaves > Slave ID 2  $\int_{0}^{35}$ **Einstellbarer Maximalstrom** ◢ ႞ႝၐ႞ Einstellbarer Maximalstrom  $\mathcal{L}$ 10 A 16 A 25  $\int_{0}^{3}$ Interner Maximalstrom  $\odot$  $\int_{0}^{3}$ Maximalstrom Angleichen 16 A  $\mathcal{L}$ Adjust 16 A  $\frac{1}{2}$ **Externer Maximalstrom** 16 A ႞ႝၐ႞ SSH-Key  $\mathcal{E}$ 26 In die Liste "Senken" wechseln<br>Switch to the list "Sinks" 目 Senken Switch to the list "Sinks" Parameter ändern Parameter ändern **Change parameters** Change parametersEs wird stets die geringste Stromvorgabe verwendet.

Compleo ducto – Firmware 6.5

The lowest current specification is used always.

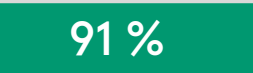

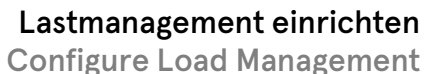

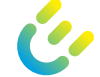

Master Lastmanagement > Master >  $S$ laves  $\rightarrow$ Slave ID  $2$  > ゝ Senken ĥ **27** Element hinzufügen Add Element  $^{+}$ Element hinzufügen Master 28 In den soeben erstellten Ordner wechseln Switch to the folder you have just created  $\sum$  Lastmanagement  $\sum$  Master  $\sum$ Slaves  $\vert \rangle$  Slave ID 2  $\vert \rangle$ Senken ណ Senke 1  $\odot$ 29 Auf Slave zu Einstellungen > Ladepunkte > Ladepunkt Type2 wechseln<br>Switch to Settings > Connectors > Connector Type2 on slave Switch to Settings > Connectors > Connector Type2 on slave  $^+$ Element hinzufügen

94 %

Parameter ändern Change parameters

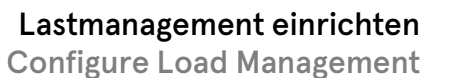

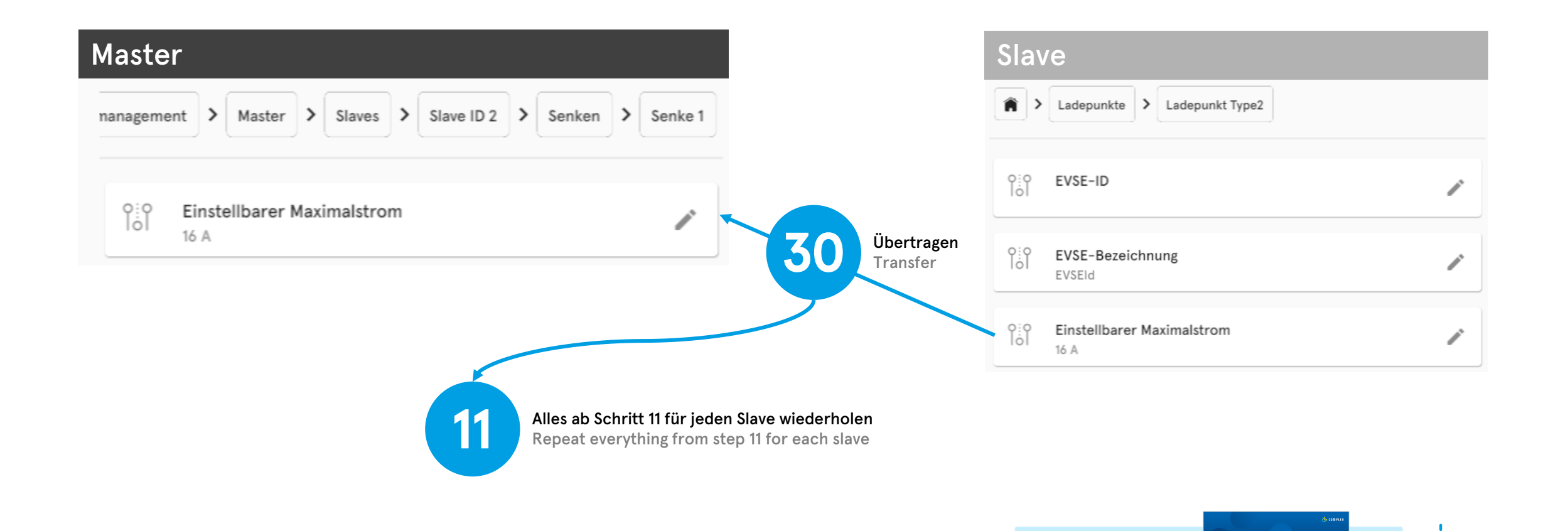

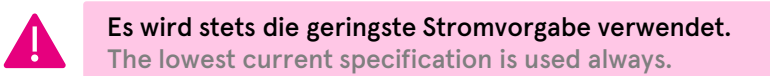

Compleo ducto – Firmware 6.5

### **Finetuning Fine tuning**

#### 100 %

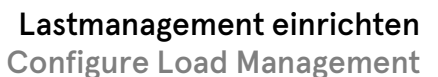

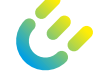

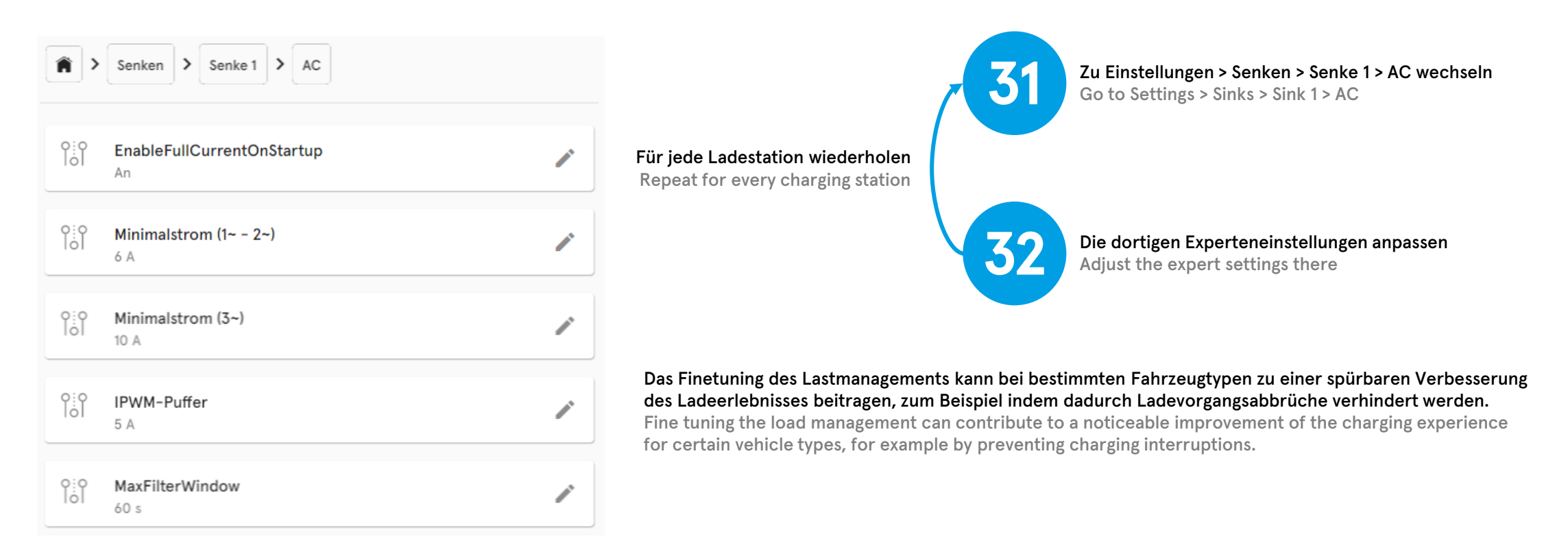

Herzlichen Glückwunsch! Die Einrichtung des halbdynamischen Lastmanagements ist abgeschlossen. Congratulations! The setup of the semi-dynamic load management is completed.

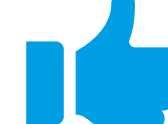

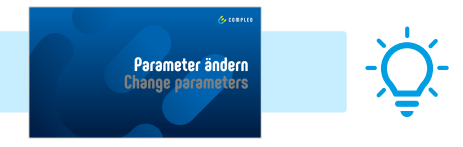

#### **Priorisierung Prioritization**

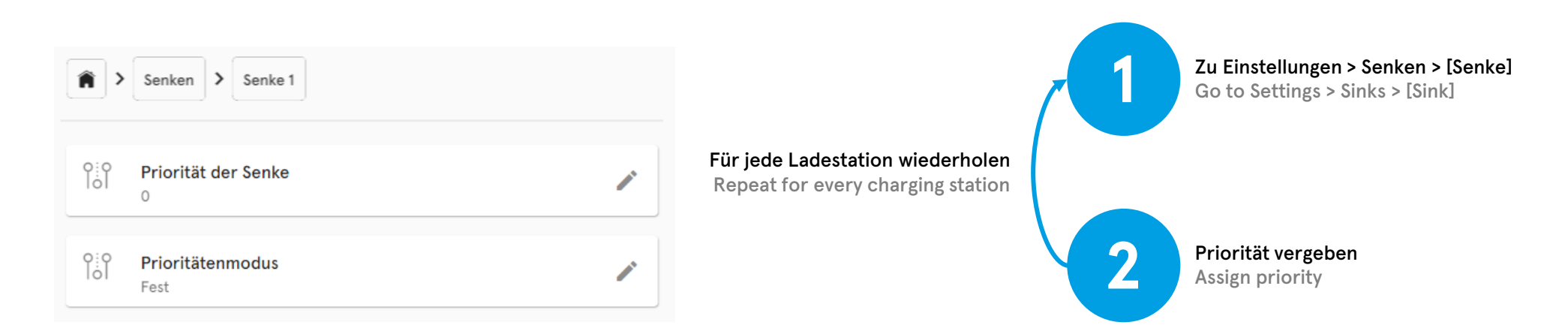

Die Priorität der Senke (0 ist die höchste Priorität, dann absteigend 1, 2, 3 usw.) entscheidend darüber, welcher Ladepunkt bevorzugt Laden darf. Bei gleicher Priorität gilt First Come, First Served. Wenn für einen weiteren Ladevorgang im Ladepark nicht genügend Strom zur Verfügung steht, wird der Ladevorgang mit der geringsten Priorität pausiert. Der Begriff "Senke" ist in der Regel gleichbedeutend mit "Ladepunkt". Die Ausnahme bilden Ladestationen mit CHAdeMO- und CCS-Ladepunkt, die sich eine Senke teilen. The priority of the sink (0 is the highest priority, then descending 1, 2, 3, etc.) decides which charging point is allowed to charge preferentially. If the priority is the same, first come, first served applies. If there is not enough power available for another charging process in the charging park, the charging process with the lowest priority is paused. The term "sink" is usually synonymous with "connector". The exception is charging stations with CHAdeMO and CCS connectors that share a sink.

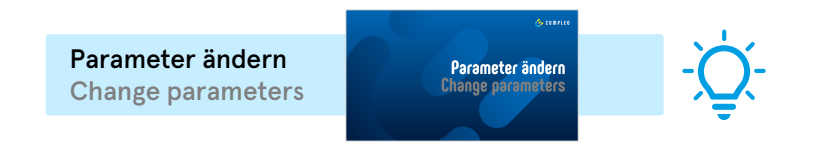

#### **Modbus TCP/IP: Externe Führungsgröße Modbus TCP/IP: External control variable**

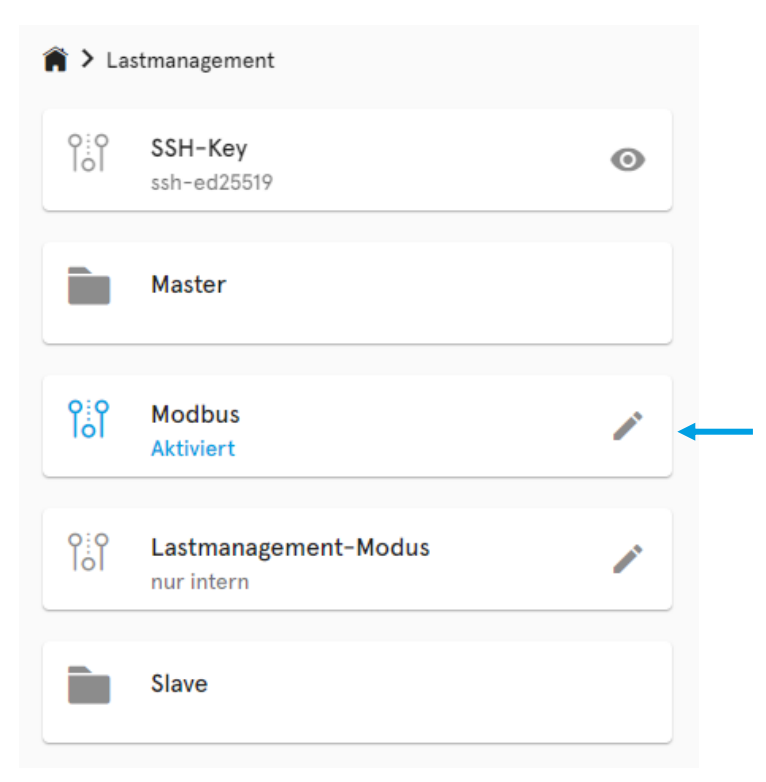

Einstellungen > Lastmanagement > Modbus aktivieren (optional für volldynamisches Lastmanagement) Settings > Load management > activate Modbus (optional for fully dynamic load management)

Jeder einzelne Ladepunkt kann gemäß unserer Schnittstellenspezifikation über Modbus TCP gesteuert und überwacht werden. Das erlaubt die Anbindung an dritte Energiemanagementsysteme. Dafür muss Modbus unter Einstellungen > Lastmanagement aktiviert werden. Alternativ kann ein Master mit der Vorgabe von der Messeinheit die Steuerung für die angebundenen Slaves übernehmen. In diesem Fall muss nur im Master Modbus aktiviert werden – so zum Beispiel in Kombination mit Compleo M. Each individual charging station can be controlled and monitored via Modbus TCP according to our interface specification. This allows connection to third-party energy management systems. For this, Modbus must be activated under Settings > Load management. Alternatively, a master with the specification of the measuring unit can take over the control for the connected slaves. In this case, Modbus must only be activated in the master - for example, in combination with Compleo M.

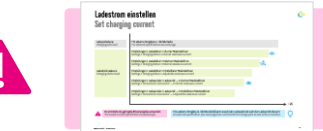

Es wird trotz externer Führungsgröße stets die geringste Stromvorgabe verwendet, d.h. wenn M genutzt wird, muss beispielsweise der Maximalstrom für den Ladepark unter Master ausreichend hoch eingestellt werden. The lowest current specification is always used despite the external reference variable, i.e. if M is used, the maximum current for the charging park under Master must be set sufficiently high, for example.

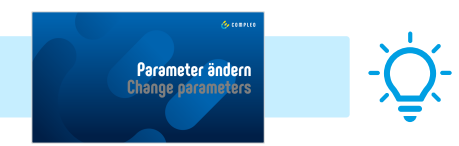

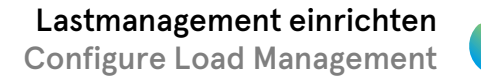

### **Modbus TCP/IP: Registerzuordnung Modbus TCP/IP: Register mapping**

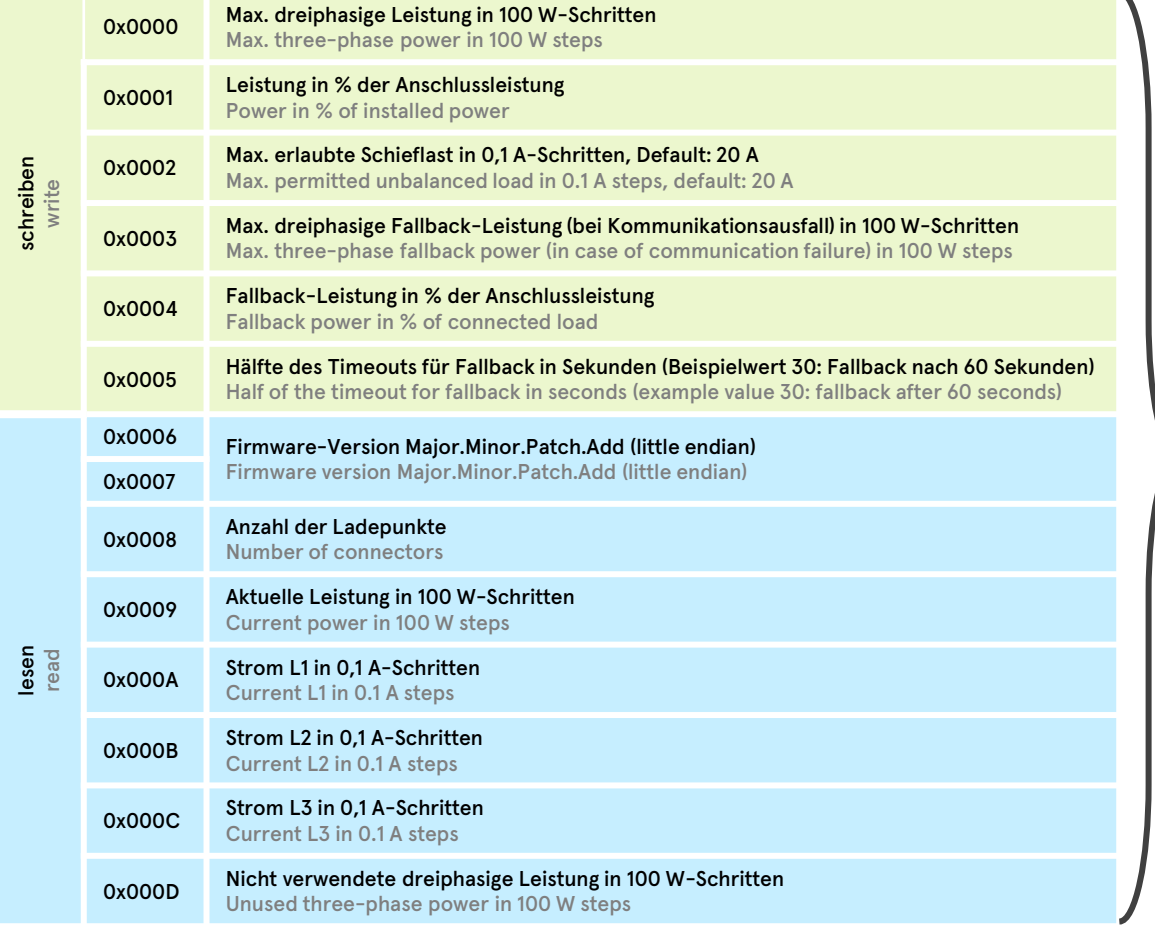

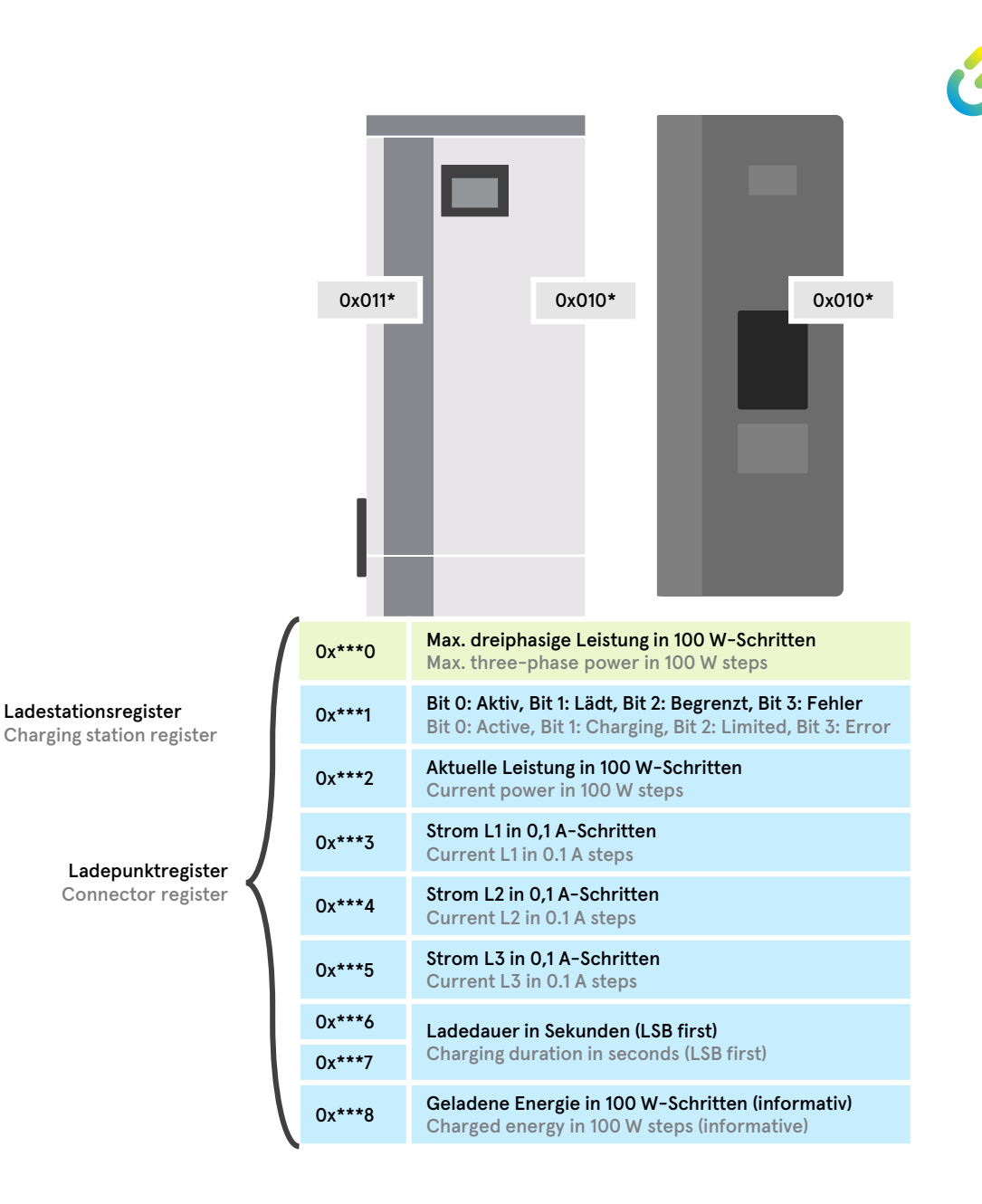

#### **Rundsteuerempfänger aktivieren Enable ripple control receiver**

![](_page_56_Picture_53.jpeg)

![](_page_57_Picture_0.jpeg)

# **Firmware updaten Update firmware**

#### **Firmware updaten Update firmware**

![](_page_58_Figure_1.jpeg)

# **Vielen Dank.**

Weitergabe sowie Vervielfältigung dieses Dokuments, Verwertung und Mitteilung seines Inhalts sind verboten, soweit nicht ausdrücklich gestattet. Zuwiderhandlungen verpflichten zu Schadensersatz. Alle Rechte für den Fall der Patent-, Gebrauchsmuster- oder Designeintragung vorbehalten.

# **Thank you.**

Passing on and copying of this document, utilization and communication of its contents are prohibited unless expressly permitted. Violations will result in liability for damages. All rights reserved in the event of patent, utility model or design registration.

![](_page_59_Picture_4.jpeg)